Oracle FLEXCUBE Password Change Oracle FLEXCUBE Universal Banking Release 14.1.0.0.0 [May] [2018]

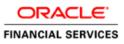

# **Table of Contents**

| 1. A        | BOUT THIS MANUAL                                                         | 1-1  |
|-------------|--------------------------------------------------------------------------|------|
| 1.1         | INTRODUCTION                                                             | 1-1  |
| 1.2         | AUDIENCE                                                                 |      |
| 1.3         | ORGANIZATION                                                             | 1-1  |
| 1.4         | RELATED DOCUMENTS                                                        | 1-1  |
| 2. O        | RACLE FLEXCUBE PASSWORD CHANGE                                           | 2-1  |
| 2.1         | INTRODUCTION                                                             | 2-1  |
| 3. C        | HANGING PASSWORDS IN ORACLE WEBLOGIC                                     | 3-1  |
| 3.1         | INTRODUCTION                                                             |      |
| 3.2         | CHANGING HOST SCHEMA PASSWORD                                            | 3-1  |
| 3.          | 2.1 Prerequisites                                                        |      |
| 3.          | 2.2 Changing Host Schema Password                                        |      |
| 3.          | 2.3 Changing Password in Decentralized Setup                             |      |
| 3.3         | CHANGING SCHEDULER DATA SOURCE PASSWORD                                  | 3-4  |
| 3.          | 3.1 Prerequisites                                                        |      |
| 3.          | 3.2 Changing Scheduler Data Source Password                              |      |
| 3.4         | CHANGING ELCM DATA SOURCE PASSWORD                                       | 3-7  |
| 3.          | 4.1 Prerequisites                                                        |      |
| 3.          | 4.2 Changing ELCM Data Source Password                                   |      |
| 3.5         | CHANGING BI PUBLISHER DATA SOURCE PASSWORD                               | 3-9  |
| 3.          | 5.1 Prerequisites                                                        |      |
| 3.          | 5.2 Changing BI Publisher Data Source Password                           |      |
| 3.6         | CHANGING ORACLE BUSINESS INTELLIGENCE ENTERPRISE EDITION SCHEMA PASSWORD |      |
| 3.          | 6.1 Prerequisites                                                        |      |
| 3.          | 6.2 Changing BI Publisher Data Source Password                           |      |
| 3.7         | CHANGING GATEWAY DATA SOURCE PASSWORD                                    |      |
|             | 7.1 Prerequisites                                                        |      |
|             | 7.2 Changing Gateway Data Source Password                                |      |
| 3.8         |                                                                          |      |
|             | 8.1 Prerequisites                                                        |      |
| 3.          | 8.2 Changing Branch Data Source Password                                 | 3-14 |
| <b>4.</b> C | HANGING PASSWORDS IN IBM WEBSPHERE                                       | 4-1  |
| 4.1         | INTRODUCTION                                                             |      |
| 4.2         | CHANGING HOST SCHEMA PASSWORD                                            | 4-1  |
| 4.          | 2.1 Prerequisites                                                        |      |
| 4.          | 2.2 Changing Host Schema Password                                        | 4-1  |
| 4.          | 2.3 Testing Host Schema Password Change                                  | 4-3  |
| 4.3         | CHANGING SCHEDULER DATA SOURCE PASSWORD                                  | 4-4  |
|             | 3.1 Prerequisites                                                        |      |
| 4.          | 3.2 Changing Scheduler Data Source Password                              |      |
| 4.          | 3.3 Testing Scheduler Data Source Password Change                        |      |
| 4.4         | CHANGING ELCM DATA SOURCE PASSWORD                                       |      |
|             | 4.1 Prerequisites                                                        |      |
|             | 4.2 Changing ELCM Data Source Password                                   |      |
| 4.          | 4.3 Testing ELCM Schema Password Change                                  |      |
| 4.5         | CHANGING GATEWAY PASSWORD                                                |      |
|             | 5.1 Prerequisites                                                        |      |
|             | 5.2 Changing Gateway Data Source Password                                |      |
| 4.          | 5.3 Testing Gateway Data Source Password Change                          | 4-11 |

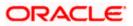

| 4.6 CH   | ANGING BRANCH SCHEMA PASSWORD               |  |
|----------|---------------------------------------------|--|
| 4.6.1    | Prerequisites                               |  |
| 4.6.2    | Changing Branch Data Source Password        |  |
| 4.6.3    | Testing Branch Schema Password Change       |  |
| 5. SERVE | R PASSWORD CHANGE                           |  |
|          | RODUCTION                                   |  |
| 5.2 Сн.  | ANGING SMTP SERVER PASSWORD                 |  |
| 5.2.1    | Prerequisites                               |  |
| 5.2.2    | Changing SMTP Server Password               |  |
| 5.3 Сн.  | ANGING EMS FTP SERVER PASSWORD              |  |
| 5.3.1    | Prerequisites                               |  |
| 5.3.2    | Changing FTP Server Password                |  |
| 5.4 Сн.  | ANGING BPEL ADMINISTRATIVE CONSOLE PASSWORD |  |
| 5.4.1    | Prerequisites                               |  |
| 5.4.2    | Changing BPEL Server Password               |  |
| 5.5 CH   | ANGING BIP ADMINISTRATIVE CONSOLE PASSWORD  |  |
| 5.5.1    | Prerequisites                               |  |
| 5.5.2    | Changing BIP Server Password                |  |
| 5.6 CH   | ANGING DMS SERVER PASSWORD                  |  |
| 5.6.1    | Prerequisites                               |  |
| 5.6.2    | Changing BIP Server Password                |  |

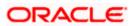

# 1. About this Manual

# 1.1 Introduction

This manual explains the method of changing the passwords in Oracle FLEXCUBE data sources and the servers associated with it.

# 1.2 Audience

This manual is intended for the following User/User Roles:

| Role                  | Function                                           |
|-----------------------|----------------------------------------------------|
| Implementers          | Installation and implementation of Oracle FLEXCUBE |
| System Administrators | System administration                              |

# 1.3 **Organization**

This manual is organized into the following chapters:

| Chapter 1 | About this Manual acquaints you quickly with the purpose, organization and the audience of the manual.                                |
|-----------|----------------------------------------------------------------------------------------------------|
| Chapter 2 | Oracle FLEXCUBE Password Change gives an outline of the processes involved in changing the passwords of various data sources.         |
| Chapter 3 | Changing Passwords in Oracle WebLogic describes the method of changing data source passwords from Oracle WebLogic application server. |
| Chapter 4 | Changing Passwords in IBM Websphere describes the method of changing data source passwords from IBM Websphere application server.     |
| Chapter 5 | Server Password Change explains the process of changing the passwords of the servers associated with Oracle FLEXCUBE.                 |

# 1.4 Related Documents

Oracle FLEXCUBE Installation Guide

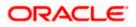

# 2. Oracle FLEXCUBE Password Change

# 2.1 Introduction

This chapter explains the process of changing the passwords of data sources associated with Oracle FLEXCUBE.

You will find the methods to change the passwords of the following components:

- Oracle FLEXCUBE Host Schema
- Scheduler Data Source
- ELCM Data Source
- BI Publisher Data Source
- Gateway Data Source
- Branch Data Source

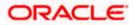

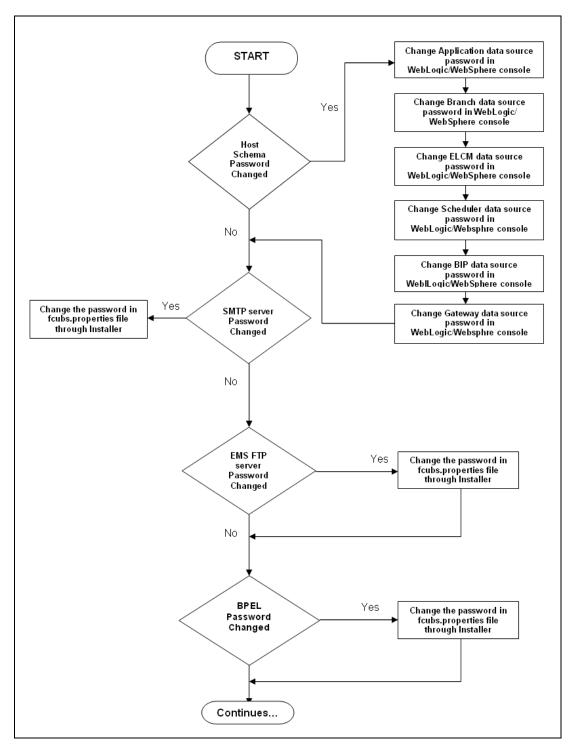

The following diagram briefs the steps involved in changing the passwords of the above components.

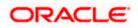

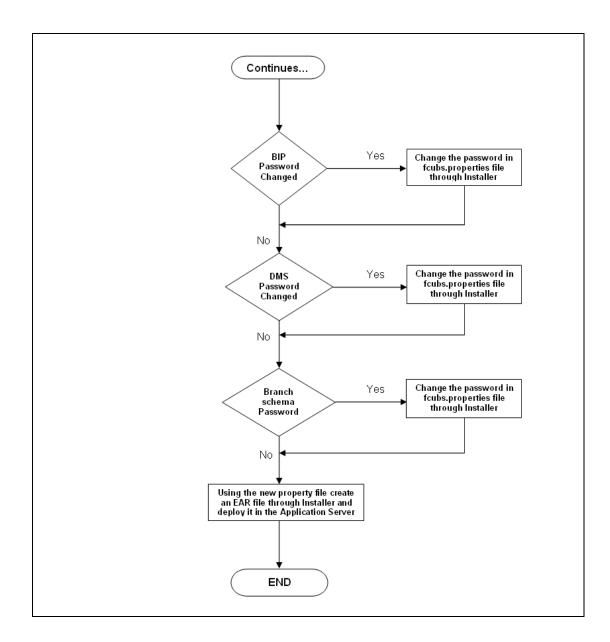

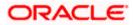

# 3. Changing Passwords in Oracle WebLogic

# 3.1 Introduction

This chapter describes the method of changing data source passwords from Oracle WebLogic application server.

# 3.2 Changing Host Schema Password

This section explains the method to change the password of Oracle FLEXCUBE Host schema.

If you change the host schema password, you also need to change the passwords of the data sources pointing to the host schema.

### 3.2.1 Prerequisites

Before you change and test the passwords of the data sources, ensure that the following activities are completed:

- 1. Determine the downtime for the password change and test activities.
- 2. Inform all concerned users and groups.
- 3. Ensure that all users have logged out of Oracle FLEXCUBE system.
- 4. Stop Oracle FLEXCUBE application.
- 5. Stop the target server to which the data sources point. To stop the target server, follow the steps below:
  - Login to Oracle WebLogic application server
  - Go to Home > Environments > Servers
  - Select and stop the server by clicking 'Stop' button.

This completes the prerequisites.

### 3.2.2 Changing Host Schema Password

You need to test whether the data source password change was successful. Follow the steps given below.

- 1. Login to Oracle WebLogic application server
- 2. Go to **Home > Services > Data Sources**. You will notice a table that contains the list of all data sources created in the application server.
- 3. Click the data source *jdbc/fcjdevDS*.
- 4. Select 'Connection Pool' tab.

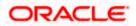

|                                                                                                    | dministratio                                    | on Console                                                            |                               |            |                |                |                      |                                                |                                                                                                    |                | õ                            |
|----------------------------------------------------------------------------------------------------|-------------------------------------------------|-----------------------------------------------------------------------|-------------------------------|------------|----------------|----------------|----------------------|------------------------------------------------|----------------------------------------------------------------------------------------------------|----------------|------------------------------|
| Change Center                                                                                                    | 🔒 Home L                                        | .og Out Preference                                                    | s 🔤 Reco                      | ord Help   |                |                | Q                    |                                                | Welcom                                                                                                    | ie, weblogic   | Connected to: base_domain    |
| View changes and restarts                                                                                                    | Home >Sur                                       | mmary of JDBC Data 9                                                  | Sources > FC                  | UBDs       |                |                |                      |                                                |                                                                                                    |                |                              |
| Configuration editing is enabled. Future                                                                                                    | Settings for FCUBDs                             |                                                                       |                               |            |                |                |                      |                                                |                                                                                                    |                |                              |
| changes will automatically be activated as you<br>modify, add or delete items in this domain.                                                                                             | Configura                                       | Monitoring                                                            | onitoring Control Security No |            |                |                |                      |                                                |                                                                                                    |                |                              |
| Domain Structure                                                                                                    | General                                         | Connection Pool                                                       | Oracle                        | ONS        | Transaction    | Diagnostic     | s Identity Options   |                                                |                                                                                                    |                |                              |
| base_domain B=Environment D=Deployments D=Services B=Messaging D=Data Sources D=Persistent Stores                                                                                         | are create                                      | ection pool within a 3<br>ed when the connec<br>vage to define the co | tion pool is r                | registered | l, usually whe | en starting up | WebLogic Server or w | ons reserve, use, and<br>hen deploying the dat | then return to the pool. The conn<br>a source to a new target.                                                                                                    | ection pool an | d the connections within it  |
| Foreign JNDI Providers<br>Work Contexts<br>XML Registries<br>XML Entity Caches                                                                                                    | 街 URL:                                          | jdbc:oracle:thin:@10.184.74.142.1521:KERDEV3                          |                               |            |                |                |                      |                                                | e URL of the database to connect<br>ver. More Info                                                                                                    | to. The form   | at of the URL varies by JDBC |
|                                                                                                    | de Driver Class Name: oracle jdbc. OracleDriver |                                                                       |                               |            |                |                |                      | da                                             | The full package name of JDBC driver class used to create the physical<br>database connections in the connection pool. (Note that this driver class must<br>be in the classpath of any server to which it is deployed.) More Info |                |                              |
| How do L<br>Configure testing options for a JDBC data<br>source<br>Configure the statement cache for a JDBC<br>connection pool<br>Configure credential mapping for a JDBC data<br>source  | <b>de Prope</b><br>user=Fo                      | rties:<br>C1131IUT                                                    |                               |            |                |                |                      | ph                                             | e list of properties passed to the<br>ysical database connections. For<br>operty=value pair on a separate li                                                                                                    | example: serv  | ver=dbserver1. List each     |
| System Status         Image: Control of Running Servers           Failed (0)         Critical (0)           Critical (0)         Overhoaded (0)           Warning (0)         Warning (0) | System P                                        | roperties:                                                            |                               |            |                |                |                      | to                                             | e list of System Properties names<br>create physical database connect<br>ch property=value pair on a sepa                                                                                                    | ions. For exa  | mple: server=dbserver1. List |
| OK (2)                                                                                                    | 👍 Passw                                         | vord:                                                                 | ••                            | •••••      | •••••          |                |                      |                                                | e password attribute passed to th<br>tabase connections. More Info                                                                                                    |                | when creating physical       |
|                                                                                                    | Confirm P                                       | 'assword:                                                             | ••                            | •••••      | •••••          | •••            |                      |                                                |                                                                                                    |                |                              |

5. Change the password. Use the following fields:

### Password

Specify the new password.

#### **Confirm Password**

Specify the new password again.

- 6. Click 'Save'.
- 7. To test the data source, select 'Monitoring' tab and select 'Testing' tab under it.

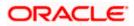

| ORACLE WebLogic Server®                                                                                                    | Administration Console                                                                               | Q                                           |  |  |  |  |  |
|----------------------------------------------------------------------------------------------------|----------------------------------------------------------------------------------------------------|---------------------------------------------|--|--|--|--|--|
| Change Center                                                                                                    | 🔒 Home Log Out Preferences 🔤 Record Help                                                             | Welcome, weblogic Connected to: base_domain |  |  |  |  |  |
| View changes and restarts                                                                                                    | Home >Summary of JDBC Data Sources                                                                   |                                             |  |  |  |  |  |
| Configuration editing is enabled. Future<br>changes will automatically be activated as you<br>modify, add or delete items in this domain.               | Messages                                                                                             |                                             |  |  |  |  |  |
|                                                                                                    | Settings for FCUBDs                                                                                  |                                             |  |  |  |  |  |
| Domain Structure                                                                                                    | Configuration Targets Monitoring Control Security Notes                                              |                                             |  |  |  |  |  |
| base_domain                                                                                                    | Statistics Testing                                                                                   |                                             |  |  |  |  |  |
| E-Services<br>H-Messaging<br>Data Sources<br>Persistent Stores                                                                                          | Use this page to test database connections in this JDBC data source.                                 |                                             |  |  |  |  |  |
| Foreign JNDI Providers<br>Work Contexts                                                                                                    | Customize this table                                                                                 |                                             |  |  |  |  |  |
| XML Registries<br>XML Entity Caches<br>jCOM<br>Mail Sessions                                                                                            | -jCOM Test Data Source Showing 1 to 1 of 1 Previ                                                     |                                             |  |  |  |  |  |
| -File T3                                                                                                    | Server                                                                                               | State                                       |  |  |  |  |  |
| How do I                                                                                                    | ManagedServer                                                                                        | Running                                     |  |  |  |  |  |
| Test JDBC data sources                                                                                                    | Test Data Source                                                                                     | Showing 1 to 1 of 1 Previous   Next         |  |  |  |  |  |
| <ul> <li>Configure testing options for a JDBC data<br/>source</li> </ul>                                                                                |                                                                                                    |                                             |  |  |  |  |  |
|                                                                                                    |                                                                                                    |                                             |  |  |  |  |  |
| System Status 😑                                                                                                    |                                                                                                    |                                             |  |  |  |  |  |
| Health of Running Servers                                                                                                    |                                                                                                    |                                             |  |  |  |  |  |
| Failed (0)           Critical (0)           Overloaded (0)           Warning (0)           OK (2)                                                       |                                                                                                    |                                             |  |  |  |  |  |
|                                                                                                    |                                                                                                    |                                             |  |  |  |  |  |
| WebLogic Server Version: 10.3.4.0<br>Copyright © 1996,2010, Oracle and/or its affiliates. All<br>Oracle is a registered trademark of Oracle Corporation | rights reserved.<br>and/or its affiliates. Other names may be trademarks of their respective owners. |                                             |  |  |  |  |  |

- 8. Select the target server and click 'Test Data Source'.
- 9. The screen displays a message confirming successful testing.

|                                                                                                    | Administration Console                                                                                                    |  |  |  |  |  |  |
|----------------------------------------------------------------------------------------------------|----------------------------------------------------------------------------------------------------|--|--|--|--|--|--|
| Change Center 🕜 Home Log Out Preferences 🔤 Record Help                                                                                                    |                                                                                                    |  |  |  |  |  |  |
| View changes and restarts                                                                                                    | Home >Summary of JDBC Data Sources                                                                                                    |  |  |  |  |  |  |
| Configuration editing is enabled. Future<br>changes will automatically be activated as you<br>modify, add or delete items in this domain.                                                                                                    | Messages  ✓ Test of FCUBDs on server ManagedServer was successful.                                                                                                    |  |  |  |  |  |  |
|                                                                                                    | Settings for FCUBDs                                                                                                    |  |  |  |  |  |  |
| Domain Structure                                                                                                    | Configuration Targets Monitoring Control Security Notes                                                                                                    |  |  |  |  |  |  |
| base_domain  Breinvironment  Deployments  Greinvices  Definition  Definition Definition Definition Definition Definition Definition Definition Definition Definition Definition Definition Definition Definition Definition De | Statistics       Testing         Use this page to test database connections in this JDBC data source.         Customize this table         Test Data Source (Filtered - More Columns Exist) |  |  |  |  |  |  |
|                                                                                                    | Test Data Source                                                                                                    |  |  |  |  |  |  |
| File T3                                                                                                    | Server                                                                                                    |  |  |  |  |  |  |
| How do I 🖃                                                                                                    | ManagedServer                                                                                                    |  |  |  |  |  |  |
| Test JDBC data sources                                                                                                    | Test Data Source                                                                                                    |  |  |  |  |  |  |

- 10. Once you get the message, restart the application server.
- 11. Start Oracle FLEXCUBE.
- 12. Log in to Oracle FLEXCUBE. Launch a summary screen or execute a simple transaction to test.

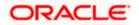

## 3.2.3 Changing Password in Decentralized Setup

You need to change the branch schema password for a decentralized setup of Oracle FLEXCUBE. Follow the steps given below:

1. In Oracle FLEXCUBE Universal Banking Solution Installer, load the existing property file. Go to the step where you can define the branch properties.

| Oracle FLEXCUBE Universal Installer              |             |           |  |  |  |  |  |  |
|--------------------------------------------------|-------------|-----------|--|--|--|--|--|--|
| Oracle FLEXCUBE Universal Banking                |             |           |  |  |  |  |  |  |
| Database Installation<br>Provide schema details. |             |           |  |  |  |  |  |  |
| Name Value                                       |             |           |  |  |  |  |  |  |
| Username                                         | installer   |           |  |  |  |  |  |  |
| Password                                         | •••••       |           |  |  |  |  |  |  |
| Connect String                                   | testdb      |           |  |  |  |  |  |  |
| IP Address                                       | 10.10.10.10 |           |  |  |  |  |  |  |
| Port                                             | 1521        |           |  |  |  |  |  |  |
| Test Connection                                  |             |           |  |  |  |  |  |  |
| Log                                              | Back        | Next Exit |  |  |  |  |  |  |

2. You need to modify the following field:

#### Password

Specify the new password for the branch schema

Refer to the Installation Guide for further information on the following topics:

- Creating EAR file
- Loading and editing the property file
- Deploying EAR file

Try the above process in UAT or any other test environment before you change the password in a production environment.

# 3.3 Changing Scheduler Data Source Password

After changing the host schema password, you need to change the password of scheduler data source.

### 3.3.1 Prerequisites

Before you change the password of scheduler data source, ensure that the following activities are completed:

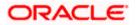

- 1. Determine the down time for the password change activity.
- 2. Inform all concerned users and groups.
- 3. Ensure that all users have logged out of Oracle FLEXCUBE system.
- 4. Stop Oracle FLEXCUBE application.
- 5. Stop the target server to which the data sources point. To stop the target server, follow the steps below:
  - Login to Oracle WebLogic application server
  - Go to Home > Environments > Servers
  - Select and stop the server by clicking 'Stop' button.

This completes the prerequisites.

#### 3.3.2 Changing Scheduler Data Source Password

You need to change the password of scheduler data source. Follow the steps given below.

- 1. Login to Oracle WebLogic application server
- 2. Go to **Home > Services > Data Sources**. You will notice a table that contains the list of all data sources created in the application server.
- 3. Click the data scheduler source jdbc/fcjSchedulerDS.
- 4. Select Connection Pool tab.

|                                                                                                    | dministration Co                                                                                                    | onsole           |              |                    |             |                  |          | Q                                                                                                    |  |  |
|----------------------------------------------------------------------------------------------------|----------------------------------------------------------------------------------------------------|------------------|--------------|--------------------|-------------|------------------|----------|----------------------------------------------------------------------------------------------------|--|--|
| Change Center                                                                                       | 🔒 Home Log O                                                                                                    | Out Preferences  | 🚵 Record     | Help               | 6           |                  |          | Welcome, weblogic Connected to: base_domain                                                                                                    |  |  |
| View changes and restarts                                                                           | Home >Summary                                                                                                    | y of JDBC Data S | ources >FCUB | S_SchedulerDS      |             |                  |          |                                                                                                    |  |  |
| Configuration editing is enabled. Future<br>changes will automatically be activated as you          | Settings for FCUBS_SchedulerDS                                                                                                    |                  |              |                    |             |                  |          |                                                                                                    |  |  |
| modify, add or delete items in this domain.                                                         | Configuration                                                                                                    | Targets M        | lonitoring ( | Control Security   | Notes       |                  |          |                                                                                                    |  |  |
| Domain Structure                                                                                    | General Con                                                                                                    | nection Pool     | Oracle C     | INS Transaction    | Diagnostics | Identity Options |          |                                                                                                    |  |  |
| base_domain  E-Environment  Deployments                                                             | Save                                                                                                    |                  |              |                    |             |                  |          |                                                                                                    |  |  |
| Services     B-revises     Data Sources    Persistent Stores                                        | The connection pool within a JDBC data source contains a group of JDBC connections that applications reserve, use, and then return to the pool. The connection pool and the connections within it<br>are created when the connection pool is registered, usually when starting up WebLogic Server or when deploying the data source to a new target.<br>Use this page to define the configuration for this data source's connection pool. |                  |              |                    |             |                  |          |                                                                                                    |  |  |
| Foreign JNDI Providers<br>Work Contexts<br>XML Registries<br>XML Entity Caches                      | 街 URL:                                                                                                    |                  | jdbc:e       | oracle:thin:@10.   | 184.74.142: | 521:KERDEV3      |          | e URL of the database to connect to. The format of the URL varies by JDBC ver. More Info                                                                                                    |  |  |
|                                                                                                    | 🏭 Driver Clas                                                                                                    | ss Name:         | oracle       | e.jdbc.xa.client.( | DracleXADat | aSource          | da       | The full package name of JDBC driver class used to create the physical<br>database connections in the connection pool. (Note that this driver class must<br>be in the classpath of any server to which it is deployed.) More Info |  |  |
| How do I  Configure testing options for a JDBC data source Configure the statement cache for a JDBC | Properties<br>user=FC11:                                                                                                    |                  |              |                    |             |                  | ph       | e list of properties passed to the JD8C driver that are used to create<br>ysical database connections. For example: server #dbserver1. List each<br>perty=value pair on a separate line. More Info                                |  |  |
| connection pool <ul> <li>Configure credential mapping for a JDBC data<br/>source</li> </ul>         |                                                                                                    |                  |              |                    |             |                  |          |                                                                                                    |  |  |
| System Status                                                                                       | System Prope                                                                                                    | erties:          |              |                    |             |                  | to       | e list of System Properties names passed to the JOBC driver that are used<br>or eate physical database connections. For example, server-adberver 1. List<br>ch property-value pair on a separate line. More Info                  |  |  |
| Warning (0)<br>OK (2)                                                                               | Password:                                                                                                    |                  | ••••         | •••••              | •••         |                  | Th<br>da | e password attribute passed to the JDBC driver when creating physical tabase connections. More Info                                                                                                    |  |  |
|                                                                                                    | Confirm Passv                                                                                                    | word:            | ••••         | •••••              | •••         |                  |          |                                                                                                    |  |  |

5. Change the password. Use the following fields:

#### Password

Specify the new password.

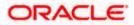

#### **Confirm Password**

Specify the new password again.

- 6. Click 'Save'.
- 7. To test the data source, select 'Monitoring' tab and select 'Testing' tab under it.

|                                                                                                    | Administration Console                                                                                                    | Q                                           |  |  |  |  |  |
|----------------------------------------------------------------------------------------------------|----------------------------------------------------------------------------------------------------|---------------------------------------------|--|--|--|--|--|
| Change Center                                                                                                    | 😰 Home Log Out Preferences 🔤 Record Help                                                                                                    | Welcome, weblogic Connected to: base_domain |  |  |  |  |  |
| View changes and restarts Configuration eiting is enabled. Future changes will automatically be activated as you modify, add or delete items in this domain. Domain Structure base_domain DB-Environment D-Environment D-Environment                                                                                                    | Hone > Semmary of JDBC Data Sources  Messages  ✓ Test of FCUBS_SchedulerDS on server ManagedServer was successful.  Settings for FCUBS_SchedulerDS  Configuration Targets Honitoring Control Security Notes  Statistics Testing |                                             |  |  |  |  |  |
| B-residences     Use this page to test database connections in this JOBC data source.      Data Sources    Persistent Stores      Persistent Stores    Country Country Cou |                                                                                                    |                                             |  |  |  |  |  |
|                                                                                                    | Test Data Source (Filtered - Hore Columns Exist) Test Data Source Server                                                                                                    | Showing 1 to 1 of 1 Previous   Next State   |  |  |  |  |  |
| How do I 🗉                                                                                                    | ManagedServer                                                                                                    | Running                                     |  |  |  |  |  |
| Test JDBC data sources     Configure testing options for a JDBC data     source                                                                                                    | TestOsts Source                                                                                                    | Showing 1 to 1 of 1 Previous   Next         |  |  |  |  |  |
| System Status                                                                                                    |                                                                                                    |                                             |  |  |  |  |  |
| Health of Running Servers                                                                                                    |                                                                                                    |                                             |  |  |  |  |  |
| Failed (0)           Critical (0)           Overloaded (0)           Warning (0)           OK (2)                                                                                                    |                                                                                                    |                                             |  |  |  |  |  |

- 8. Select the target server and click 'Test Data Source'.
- 9. The screen displays a message confirming successful testing.

| ORACLE WebLogic Server <sup>®</sup> Administration Console                                    |                                                                      |  |  |  |  |  |  |  |
|-----------------------------------------------------------------------------------------------|----------------------------------------------------------------------|--|--|--|--|--|--|--|
| Change Center                                                                                 | î Home Log Out Preferences 🔤 Record Help                             |  |  |  |  |  |  |  |
| View changes and restarts                                                                     | Home >Summary of JDBC Data Sources                                   |  |  |  |  |  |  |  |
| Configuration editing is enabled. Future                                                      | Messages                                                             |  |  |  |  |  |  |  |
| changes will automatically be activated as you<br>modify, add or delete items in this domain. | Test of FCUBS_SchedulerDS on server ManagedServer was successful.    |  |  |  |  |  |  |  |
|                                                                                               | Settings for FCUBS_SchedulerDS                                       |  |  |  |  |  |  |  |
| Domain Structure                                                                              | Configuration Targets Monitoring Control Security Notes              |  |  |  |  |  |  |  |
| base_domain                                                                                   | Configuration Targets Monitoring Control Security Notes              |  |  |  |  |  |  |  |
| ⊕-Environment                                                                                 | Statistics Testing                                                   |  |  |  |  |  |  |  |
| Deployments<br>⊡Services                                                                      |                                                                      |  |  |  |  |  |  |  |
|                                                                                               |                                                                      |  |  |  |  |  |  |  |
| Data Sources                                                                                  | Use this page to test database connections in this JDBC data source. |  |  |  |  |  |  |  |
| Persistent Stores                                                                             |                                                                      |  |  |  |  |  |  |  |
| Foreign JNDI Providers                                                                        | Customize this table                                                 |  |  |  |  |  |  |  |
| Work Contexts                                                                                 |                                                                      |  |  |  |  |  |  |  |
| XML Registries                                                                                | Test Data Source (Filtered - More Columns Exist)                     |  |  |  |  |  |  |  |
|                                                                                               | Test Data Source                                                     |  |  |  |  |  |  |  |
| Mail Sessions                                                                                 |                                                                      |  |  |  |  |  |  |  |
| File T3                                                                                       | Server                                                               |  |  |  |  |  |  |  |
| How do I 🗉                                                                                    | ManagedServer                                                        |  |  |  |  |  |  |  |
| Test JDBC data sources     Test Data Source                                                   |                                                                      |  |  |  |  |  |  |  |

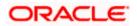

You need to change the branch schema password after the above steps. Refer to the section 'Changing Password in Decentralized Setup' for information on changing the branch schema password from Oracle FLEXCUBE Universal Banking Solution Installer.

Try the above process in UAT or any other test environment before you change the password in a production environment.

# 3.4 Changing ELCM Data Source Password

You need to change the password of ELCM data source.

### 3.4.1 Prerequisites

Before you change the password of ELCM data source, ensure that the following activities are completed:

- 1. Determine the down time for the password change activity.
- 2. Inform all concerned users and groups.
- 3. Ensure that all users have logged out of Oracle FLEXCUBE system.
- 4. Stop Oracle FLEXCUBE application.
- 5. Stop the target server to which the data sources point. To stop the target server, follow the steps below:
  - Login to Oracle WebLogic application server
  - Go to Home > Environments > Servers
  - Select and stop the server by clicking 'Stop' button.

This completes the prerequisites.

### 3.4.2 Changing ELCM Data Source Password

You need to change the password of ELCM data source. Follow the steps given below.

- 1. Login to Oracle WebLogic application server.
- 2. Go to Home > Services > Data Sources. You will notice a table that contains the list of all data sources created in the application server.
- 3. Click the ELCM data source.
- 4. Select Connection Pool tab.

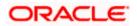

|                                                                                                    | dministration                                                                                                    | Console           |                |           |               |               |                      |  | Q                                                                                                    |  |
|----------------------------------------------------------------------------------------------------|----------------------------------------------------------------------------------------------------|-------------------|----------------|-----------|---------------|---------------|----------------------|--|----------------------------------------------------------------------------------------------------|--|
| Change Center                                                                                                    | Home Lo                                                                                                    | g Out Preferences | Recor          | rd Help   |               |               | 2                    |  | Welcome, weblogic Connected to: base_domain                                                                                                    |  |
| View changes and restarts                                                                                                    | View changes and restarts Home >Summary of JDBC Data Sources >FCUBS_SchedularDS >Summary of JDBC Data Sources >FCUBS_ELCHDs |                   |                |           |               |               |                      |  |                                                                                                    |  |
| Configuration editing is enabled. Future<br>changes will automatically be activated as you                                                                                               | Settings for FCUBS_ELCMDs                                                                                                   |                   |                |           |               |               |                      |  |                                                                                                    |  |
| modify, add or delete items in this domain.                                                                                                    | Configurati                                                                                                    | ion Targets N     | fonitoring     | Control   | Security      | Notes         |                      |  |                                                                                                    |  |
| Domain Structure                                                                                                    | General (                                                                                                    | Connection Pool   | Oracle         | ONS       | Transaction   | Diagnostics   | Identity Options     |  |                                                                                                    |  |
| base_domain  B=Environment  Deployments  B=Services                                                                                                    | Save                                                                                                    |                   |                |           |               |               |                      |  |                                                                                                    |  |
| Hessigng     Data Sources     Persistent Stores     Foreign JNDI Providers                                                                                                    | are created                                                                                                    |                   | ion pool is n  | egistered | , usually whe | n starting up | VebLogic Server or w |  | d then return to the pool. The connection pool and the connections within it<br>at a source to a new target.                                                                                                    |  |
| Work Contexts                                                                                                    | 🕂 URL:                                                                                                    |                   | jdbc:oracle:th |           |               |               | 10:KERDEV3           |  | The URL of the database to connect to. The format of the URL varies by JDBC driver. More Info                                                                                                    |  |
| jCOM<br>Mail Sessions<br>File T3                                                                                                    | Coracle Jdbc. OracleDriver                                                                                                  |                   |                |           |               |               |                      |  | The full package name of JDBC driver class used to create the physical<br>database connections in the connection pool. (Note that this driver class must<br>be in the classpath of any server to which it is deployed.) More Info |  |
| How do L<br>Configure testing options for a JDBC data<br>source<br>Configure the statement cache for a JDBC<br>connection pool<br>Configure credential mapping for a JDBC data<br>source | 🔁 Propert<br>user=FC                                                                                                    |                   |                |           |               |               |                      |  | The list of properties passed to the JOBC driver that are used to create<br>hypical database connectors. For example server=doserver1. List each<br>rooperty=value pair on a separate line. More Info                             |  |
| System Status  Health of Running Servers Faled (0) Critical (0) Overloaded (0) Warning (0)                                                                                               | System Pro                                                                                                    | operties:         |                |           |               |               |                      |  | The list of system Properties names passed to the DBC driver that are used<br>to create physical bases connections. For examples server adoserver 1. List<br>each property-walue pair on a separate line. More Info               |  |
| OK (2)                                                                                                    | 街 Passwo                                                                                                    | ord:              | ••             | •••••     | •••••         | •••           |                      |  | The password attribute passed to the JDBC driver when creating physical<br>database connections. More Info                                                                                                    |  |
|                                                                                                    | Confirm Pa                                                                                                    | ssword:           | ••             | •••••     | •••••         | •••           |                      |  |                                                                                                    |  |

5. Change the password. Use the following fields:

#### Password

Specify the new password.

#### **Confirm Password**

- 6. Specify the new password again. Click 'Save'.
- 7. To test the data source, select Monitoring tab and select 'Testing' tab under it.
- 8. Select the target server and click 'Test Data Source'.
- 9. The screen displays a message confirming successful testing.

| ORACLE WebLogic Server® Administration Console                                                                                            |                                                                                                    |  |  |  |  |  |  |
|----------------------------------------------------------------------------------------------------|----------------------------------------------------------------------------------------------------|--|--|--|--|--|--|
| Change Center                                                                                                    | 🟦 Home Log Out Preferences 🔤 Record Help                                                                                                    |  |  |  |  |  |  |
| View changes and restarts<br>Configuration editing is enabled. Future                                                                     | Home >Summary of JDBC Data Sources >FCUBS_SchedulerDS >Summary of JDBC Data Sources >FCUBS_ELCMDs > Messages                                                                                             |  |  |  |  |  |  |
| changes will automatically be activated as you<br>modify, add or delete items in this domain.                                             | Test of FCUBS_ELCMDs on server ManagedServer was successful.      Settings for FCUBS_ELCMDs                                                                                                    |  |  |  |  |  |  |
| Domain Structure                                                                                                    |                                                                                                    |  |  |  |  |  |  |
| base_domain  B=Environment  Deployments  B=Services  B=Messaging  Data Sources  Persistent Stores  Foreign JINDI Providers  Work Contexts | Configuration Targets Monitoring Control Security Notes           Statistics         Testing           Use this page to test database connections in this JDBC data source.         Customize this table |  |  |  |  |  |  |
| XML Registries                                                                                                    | Test Data Source (Filtered - More Columns Exist)                                                                                                    |  |  |  |  |  |  |
| XML Entity Caches<br>jCOM<br>Mail Sessions                                                                                                | Test Data Source                                                                                                    |  |  |  |  |  |  |
| File T3                                                                                                    | Server                                                                                                    |  |  |  |  |  |  |
| How do I 🖃                                                                                                    | O ManagedServer                                                                                                    |  |  |  |  |  |  |
| Test JDBC data sources                                                                                                    | Test Data Source                                                                                                    |  |  |  |  |  |  |

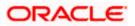

You need to change the branch schema password after the above steps. Refer to the section 'Changing Password in Decentralized Setup' for information on changing the branch schema password from Oracle FLEXCUBE Universal Banking Solution Installer.

Try the above process in UAT or any other test environment before you change the password in a production environment.

# 3.5 Changing BI Publisher Data Source Password

You need to change the password of the BI Publisher data source.

### 3.5.1 Prerequisites

Before you change the password of BI Publisher data source, ensure that the following activities are completed:

- 1. Determine the down time for the password change activity.
- 2. Inform all concerned users and groups.
- 3. Ensure that all users have logged out of Oracle FLEXCUBE system.
- 4. Stop Oracle FLEXCUBE application.
- 5. Stop the target server to which the data sources point. To stop the target server, follow the steps below:
- 6. Login to Oracle WebLogic application server
- 7. Go to Home > Environments > Servers
- 8. Select and stop the server and clicking 'Stop' button.
- 9. This completes the prerequisites.

### 3.5.2 Changing BI Publisher Data Source Password

To change the BI Publisher data source password, follow the steps given below:

- 1. Log in to BI Publisher server.
- 2. Go to Admin > JDBC > Update Data Source.

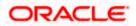

| <b>ORACLE</b> BI Publisher Enterprise                                          | Welcome, administrator Preferences Sign Out Help |
|--------------------------------------------------------------------------------|--------------------------------------------------|
| Reports Schedules Admin                                                        |                                                  |
| Admin > JDBC > Update Data Source: Oracle BLEE                                 |                                                  |
| Update Data Source: Oracle BI EE                                               |                                                  |
|                                                                                | Cancel                                           |
| General                                                                        |                                                  |
| $\mathscr{C}TIP$ Please make sure to install the required JDBC driver classes. |                                                  |
| Data Source Name                                                               | Oracle BT FE                                     |
|                                                                                | Oracle BI Server                                 |
|                                                                                | oracle.bi.jdbc.AnaJdbcDriver                     |
|                                                                                | Example: oracle.jdbc.OracleDriver )              |
| * Connection String                                                            | jdbc:oraclebi://HOST:PORT/                       |
|                                                                                | w.                                               |
| * Username                                                                     | Administrator                                    |
| Password                                                                       | •••••                                            |
| Pre Process Function                                                           |                                                  |
| Post Process Function                                                          |                                                  |
| Post Process Function                                                          |                                                  |
|                                                                                | Use Proxy Authentication                         |
|                                                                                | Test Connection                                  |
|                                                                                |                                                  |
| Security                                                                       |                                                  |
|                                                                                | Available Roles Allowed Roles                    |
|                                                                                |                                                  |
|                                                                                |                                                  |
|                                                                                |                                                  |
|                                                                                | Move All                                         |
|                                                                                | (S)<br>Remove                                    |
|                                                                                |                                                  |
|                                                                                | Remove All                                       |
|                                                                                |                                                  |

- 3. Choose the data source whose password needs to be modified.
- 4. Modify the following field:

#### Password

Specify the new password.

- 5. Click 'Apply' button.
- 6. Restart the application server.
- 7. Start Oracle FLEXCUBE.
- 8. Log in to Oracle FLEXCUBE. Generate a sample report to test.

Try the above process in UAT or any other test environment before you change the password in a production environment.

# 3.6 <u>Changing Oracle Business Intelligence Enterprise</u> <u>Edition Schema Password</u>

You need to change the password of the Oracle Business Intelligence Enterprise Edition (OBIEE) data sources.

### 3.6.1 Prerequisites

Before you change the password of BI Publisher data source, ensure that the following activities are completed:

- 1. Determine the down time for the password change activity.
- 2. Inform all concerned users and groups.

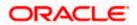

- 3. Ensure that all users have logged out of Oracle FLEXCUBE system.
- 4. Stop Oracle FLEXCUBE application.
- 5. Stop the target server to which the data sources point. To stop the target server, follow the steps below:
  - Login to Oracle WebLogic application server
  - Go to Home > Environments > Servers
  - Select and stop the server by clicking 'Stop' button.

This completes the prerequisites.

### 3.6.2 Changing BI Publisher Data Source Password

To change the OBIEE data source password, follow the steps given below:

- 1. Login in to OBIEE Administrative console.
- 2. Go to Database created > Connection Pool. You will get 'Connection Pool' window.

| Presentation                                                                                                    | Business Nedel and Mapping                                                                                                    | Physical |
|----------------------------------------------------------------------------------------------------|----------------------------------------------------------------------------------------------------|----------|
| BC           BC           CD           CD | BC     Cd     Cd |          |

- 3. Change the password. You will be prompted to re-enter the password. Click 'OK'.
- 4. Restart the application server.
- 5. Start Oracle FLEXCUBE.
- 6. Log in to Oracle FLEXCUBE. Generate a sample report to test.

Try the above process in UAT or any other test environment before you change the password in a production environment.

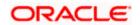

# 3.7 Changing Gateway Data Source Password

If you change the host schema password, you also need to change the gateway password.

## 3.7.1 Prerequisites

Before you change the gateway password, ensure that the following activities are completed:

- 1. Determine the down time for the password change activity.
- 2. Inform all concerned users and groups.
- 3. Ensure that all users have logged out of Oracle FLEXCUBE system.
- 4. Stop Oracle FLEXCUBE application.
- 5. Stop the target server to which the data sources point. To stop the target server, follow the steps below:
  - Login to Oracle WebLogic application server
  - Go to Home > Environments > Servers
  - Select and stop the server by clicking 'Stop' button.

This completes the prerequisites.

## 3.7.2 Changing Gateway Data Source Password

You need to change the password of Gateway data source. Follow the steps given below.

- 1. Login to Oracle WebLogic application server
- 2. Go to Home > Services > Data Sources. You will notice a table that contains the list of all data sources created in the application server.
- 3. Select Gateway data source (FLEXTEST.WORLD).
- 4. Select 'Connection Pool' tab.

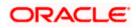

| modiry, add or delete items in this domain.                                                                                                    |                        |                     |             |           | ~             |               |                        |                                                                                                    |
|----------------------------------------------------------------------------------------------------|------------------------|---------------------|-------------|-----------|---------------|---------------|------------------------|----------------------------------------------------------------------------------------------------|
|                                                                                                    | Configuration          | n Targets M         | lonitoring  | Control   | Security      | Notes         |                        |                                                                                                    |
| Domain Structure                                                                                                    | General Co             | onnection Pool      | Oracle      | ONS .     | Transaction   | Diagnostics   | Identity Options       |                                                                                                    |
| base_domain ▲<br>⊕ Environment<br>□ Deployments<br>□ Pervices<br>⊕ Messaging<br>□ Data Sources<br>□ Pervisent Stores                                                          | Save<br>The connection | on pool within a JE | DBC data so | urce cont | tains a group | of JDBC conne | ctions that applicatio | ions reserve, use, and then return to the pool. The connection pool and the connections within it<br>when deploying the data source to a new target.                                                                              |
| "Foreign JNDI Providers     "Work Contexts     "XML Registries     "XML Entity Caches                                                                                         | Use this page          | e to define the cor | -           |           |               |               | 0:KERDEV3              | The URL of the database to connect to. The format of the URL varies by JDBC<br>driver. More Inflo                                                                                                    |
| Mail Sessions                                                                                                    | 👘 Driver Cla           | ass Name:           | orac        | cle.jdbc. | xa.client.C   | )racleXAData  | Source                 | The full package name of JDBC driver class used to create the physical<br>database connections in the connection pool. (Note that this driver class must<br>be in the classpath of any server to which it is deployed.) More Info |
| How do I                                                                                                    |                        |                     |             |           |               |               |                        |                                                                                                    |
| Configure testing options for a JDBC data<br>source<br>Configure the statement cache for a JDBC<br>connection pool     Configure credential mapping for a JDBC data<br>source | Propertie              |                     |             |           |               |               |                        | The list of properties passed to the LDBC driver that are used to create<br>physical database connections. For example: server adoesever I. List each<br>property=value pair on a separate line. More Info                        |
| System Status 😑                                                                                                    | System Prop            | perties:            |             |           |               |               |                        | The list of System Properties names passed to the JDBC driver that are used                                                                                                    |
| Health of Running Servers           Failed (0)           Critical (0)           Overloaded (0)           Warning (0)           OK (2)                                         |                        |                     |             |           |               |               |                        | to create physical database connections. For example: server=dbserver1. List<br>each property=value pair on a separate line. More Info                                                                                            |
|                                                                                                    | 街 Password             | d:                  | •••         | ••••      | •••••         | ••            |                        | The password attribute passed to the JDBC driver when creating physical<br>database connections. More Info                                                                                                    |
|                                                                                                    | Confirm Pass           | sword:              | •••         | •••••     | •••••         | •••           |                        |                                                                                                    |
|                                                                                                    | Initial Capac          | tity:               | 1           |           |               |               |                        | The number of physical connections to create when creating the connection pool. More Info                                                                                                    |
|                                                                                                    | Maximum Ca             | apacity:            | 15          |           |               |               |                        | The maximum number of physical connections that this connection pool can contain. More $\ensuremath{Info}$                                                                                                    |
|                                                                                                    | -                      |                     |             |           |               |               |                        |                                                                                                    |

5. Change the password. Use the following fields:

#### Password

Specify the new password

#### **Confirm Password**

Specify the new password again

- 6. Click 'Save'.
- 7. To test the data source, select 'Monitoring' tab and select 'Testing tab' under it.
- 8. Select the target server and click 'Test Data Source'.
- 9. The screen displays a message confirming successful testing.

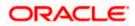

| ORACLE WebLogic Server® Administration Console                                                                                            |                                                                                                    |                 |  |  |  |  |
|----------------------------------------------------------------------------------------------------|----------------------------------------------------------------------------------------------------|-----------------|--|--|--|--|
| Change Center                                                                                                    | 🔒 Home Log Out Preferences 🔤 Record Help                                                                                                    |                 |  |  |  |  |
| View changes and restarts                                                                                                    | Home >Summary of JDBC Data Sources >FCUBS_SchedulerDS >Summary of JDBC Data Sources >FCUBS_ELCMDs >Summary of JDBC<br>Sources >FLEXTEST.WORLD >Summary of JDBC Data Sources > <b>FLEXTEST.WORLD</b> | Data Sources >F |  |  |  |  |
| Configuration editing is enabled. Future<br>changes will automatically be activated as you<br>modify, add or delete items in this domain. | Messages                                                                                                    |                 |  |  |  |  |
| Domain Structure                                                                                                    | Settings for FLEXTEST.WORLD                                                                                                    |                 |  |  |  |  |
| base_domain                                                                                                    | Configuration Targets Monitoring Control Security Notes                                                                                                    |                 |  |  |  |  |
| Deployments                                                                                                    | Statistics Testing                                                                                                    |                 |  |  |  |  |
| Hessaging     Data Sources     Persistent Stores     Foreign JNDI Providers     Work Contexts     TXML Registries                         | Use this page to test database connections in this JDBC data source.  Customize this table Test Data Source (Filtered - More Columns Exist)                                                         |                 |  |  |  |  |
| XML Entity Caches<br>jCOM                                                                                                    |                                                                                                    |                 |  |  |  |  |
| Mail Sessions                                                                                                    | Test Data Source                                                                                                    |                 |  |  |  |  |
| How do I                                                                                                    | Server                                                                                                    | State           |  |  |  |  |
|                                                                                                    | ManagedServer                                                                                                    | Running         |  |  |  |  |
| Test JDBC data sources                                                                                                    | Test Data Source                                                                                                    |                 |  |  |  |  |
| <ul> <li>Configure testing options for a JDBC data<br/>source</li> </ul>                                                                  |                                                                                                    |                 |  |  |  |  |

- 10. Once you get the message, restart the application server.
- 11. Start Oracle FLEXCUBE. Log in to Oracle FLEXCUBE and test whether the change was successful.

# 3.8 Changing Branch Schema Password

This section describes the steps involved in changing branch schema password.

### 3.8.1 Prerequisites

Before you change the gateway password, ensure that the following activities are completed:

- 1. Determine the down time for the password change activity.
- 2. Inform all concerned users and groups.
- 3. Stop Oracle FLEXCUBE application.
- 4. Stop the target server to which the data sources point. To stop the target server, follow the steps below:
  - Login to Oracle WebLogic application server
  - Go to Home > Environments > Servers
  - Select and stop the server by clicking 'Stop' button.
- 5. Ensure that all users have logged out of Oracle FLEXCUBE system.

This completes the prerequisites.

#### 3.8.2 Changing Branch Data Source Password

You need to change the password of Gateway data source. Follow the steps given below.

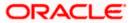

- 1. Login to Oracle Weblogic application server
- 2. Go to Home > Services > Data Sources. You will notice a table that contains the list of all data sources created in the application server.
- 3. Select Gateway data source (jdbc/fcjdevDSBranch).
- 4. Select 'Connection Pool' tab.

|                                                                                                    | dministration Consol                            | )                    |                        |                  |                      | 9                                                                                                    |  |  |  |  |
|----------------------------------------------------------------------------------------------------|-------------------------------------------------|----------------------|------------------------|------------------|----------------------|----------------------------------------------------------------------------------------------------|--|--|--|--|
| Change Center                                                                                             | Home Log Out Pre                                | ferences 🔤 Reco      | rd Help                | 6                |                      | Welcome, weblogic Connected to: base_domain                                                                                                    |  |  |  |  |
| View changes and restarts                                                                                 | Home >Summary of JDBC Data Sources >FCUBSBranch |                      |                        |                  |                      |                                                                                                    |  |  |  |  |
| Configuration editing is enabled. Future<br>changes will automatically be activated as you                |                                                 |                      |                        |                  |                      |                                                                                                    |  |  |  |  |
| modify, add or delete items in this domain.                                                               | Configuration Tar                               | jets Monitoring      | Control Security       | Notes            |                      |                                                                                                    |  |  |  |  |
| Domain Structure                                                                                          | General Connection                              | n Pool Oracle        | ONS Transaction        | Diagnostics      | Identity Options     | 5                                                                                                    |  |  |  |  |
| base_domain                                                                                               | Save                                            |                      |                        |                  |                      |                                                                                                    |  |  |  |  |
| Services     Security Realms     Properability     Diagnostics                                            |                                                 | connection pool is r | registered, usually wh | en starting up \ | VebLogic Server or w | itions reserve, use, and then return to the pool. The connection pool and the connections within it<br>when deploying the data source to a new target.                                                                         |  |  |  |  |
|                                                                                                    | ④ URL:                                          | jdb                  | c:oracle:thin:@10      | .10.10.10:10     | 10:KERDEV3           | The URL of the database to connect to. The format of the URL varies by JDBC driver. More info                                                                                                    |  |  |  |  |
|                                                                                                    | 🏀 Driver Class Nar                              | ne: ora              | icle.jdbc.xa.client.   | OracleXADat      | aSource              | The full package name of JDBC driver dass used to create the physical<br>database connections in the connection pool. (Note that this driver dass must<br>be in the dasspath of any server to which it is deployed.) More Info |  |  |  |  |
| How do I<br>• Configure testing options for a JDBC data source                                            | Froperties:                                     | •                    |                        |                  |                      | The list of properties passed to the JDBC driver that are used to create<br>physical database connections. For example: server =doserver1. List each<br>property=value pair on a separate line. More Info                      |  |  |  |  |
| Configure the statement cache for a JDBC connection pool     Configure credential mapping for a JDBC data |                                                 |                      |                        |                  |                      |                                                                                                    |  |  |  |  |
| source                                                                                                    |                                                 |                      |                        | <b>.</b>         |                      |                                                                                                    |  |  |  |  |
| System Status 🛛 🗎<br>Health of Running Servers                                                            | System Properties:                              |                      |                        |                  |                      | The list of System Properties names passed to the JOBC driver that are used<br>to create physical database connections. For example: server=dbserver1. List<br>each property=value pair on a separate line. More Info          |  |  |  |  |
| Failed (0)<br>Critical (0)                                                                                |                                                 |                      |                        |                  |                      |                                                                                                    |  |  |  |  |
| Overloaded (0)                                                                                            |                                                 |                      |                        |                  |                      |                                                                                                    |  |  |  |  |
| Warning (0)<br>OK (1)                                                                                     | 👘 Password:                                     | ••                   | •••••                  | •••              |                      | The password attribute passed to the JDBC driver when creating physical database connections. More Info                                                                                                    |  |  |  |  |
|                                                                                                    | Confirm Password:                               | ••                   | •••••                  | •••              |                      |                                                                                                    |  |  |  |  |

5. Change the password. Use the following fields:

#### Password

Specify the new password

#### **Confirm Password**

Specify the new password again

- 6. Click 'Save'.
- 7. To test the data source, select 'Monitoring' tab and select 'Testing' tab under it.
- 8. Select the target server and click 'Test Data Source'.
- 9. The screen displays a message confirming successful testing.

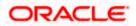

| ORACLE WebLogic Server® Administration Console                                                                                                    |                                                                                                    |                                             |  |  |  |  |  |
|----------------------------------------------------------------------------------------------------|----------------------------------------------------------------------------------------------------|---------------------------------------------|--|--|--|--|--|
| Change Center                                                                                                    | 🏦 Home Log Out Preferences 🖾 Record Help 📃 🤦 Welcome, weblogic Connected to: base_dom                                                                                                    |                                             |  |  |  |  |  |
| View changes and restarts<br>Configuration editing is enabled. Future<br>changes will automatically be activated as you<br>modify, add or delete items in this domain.                                                                                                    | Home > Summary of Servers > Summary of JDBC Data Sources > FCUBSBranch Messages  Test of FCUBSBranch  Settings for FCUBSBranch                                                                                         |                                             |  |  |  |  |  |
| Domain Structure           base_domain         ▲           ⊕ Environment         ▲           Deployments         ●           ⊕ Services         ●           ⊕ Hersaging         ●           Data Sources         ●           □ - Persistent Stores         -           □ - Forcign XID Providers         -           ─Work Contexts         -           → XVM, Registries         - | Configuration Targets Honitoring Control Security Notes Statistics Testing Use this page to test database connections in this JOBC data source.  Customize this table Test Data Source (Filtered - More Columns Exist) |                                             |  |  |  |  |  |
|                                                                                                    | Test Data Source                                                                                                    | Showing I to 1 of 1 Previous   Next State   |  |  |  |  |  |
| How do L  • Test JDBC data sources  • Configure testing options for a JDBC data source                                                                                                    | ManagedServer Test Data Source                                                                                                    | Running Showing 1 to 1 of 1 Previous   Next |  |  |  |  |  |

- 10. Once you get the message, restart the application server.
- 11. Start Oracle FLEXCUBE. Log in to Oracle FLEXCUBE and test whether the change was successful.

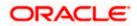

# 4. Changing Passwords in IBM Websphere

# 4.1 Introduction

This chapter describes the methods of changing passwords of data sources from IBM Websphere application server.

# 4.2 Changing Host Schema Password

This section explains the method to change the password of Oracle FLEXCUBE Host schema in IBM Websphere application server. If you change the host schema password, you also need to change the passwords of the data sources pointing to the host schema.

### 4.2.1 Prerequisites

Before you change and test the passwords of the data sources, ensure that the following activities are completed:

- 1. Determine the downtime for the password change and test activities
- 2. Inform all concerned users and groups
- 3. Ensure that all users have logged out of Oracle FLEXCUBE system
- 4. Stop the target server to which the data sources point.
- 5. Stop Oracle FLEXCUBE application

This completes the prerequisites.

### 4.2.2 Changing Host Schema Password

You need to change the password of Host Schema data source. Follow the steps given below.

1. Login to IBM Websphere application server

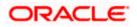

| Integrated Solutions Console Welcome admin                                                                                                    |                                                                                                    | Help   Logout                                                                                                    |
|----------------------------------------------------------------------------------------------------|----------------------------------------------------------------------------------------------------|----------------------------------------------------------------------------------------------------|
| View: All tasks                                                                                                    | Cell=DDHP0520Node01Cell, Profile=AppSrv01                                                                                                    | Close page                                                                                                    |
| = Welcome                                                                                                    | Global security                                                                                                    | 2 -                                                                                                    |
| Guided Activities                                                                                                    | Global security                                                                                                    |                                                                                                    |
| Servers                                                                                                    |                                                                                                    | y policy. This security configuration applies to the security policy for all administrative                                                                                                    |
| Applications                                                                                                    | functions and is used as a default security policy for user applications. Security applications.                                                                                                    | ty domains can be defined to override and customize the security policies for user                                                                                                    |
| Services                                                                                                    |                                                                                                    |                                                                                                    |
| Resources                                                                                                    | Security Configuration Wizard Security Configu                                                                                                    | ration Report                                                                                                    |
| Security Global security Global security Global security Security domains Administrative Authorization Groups SSL certificate and key management Security additing Bus security Environment System administration Users and Groups Users and Groups Troubleshooting Sarvice integration UDD1 | Administrative security       Administrative server roles.         Administrative arrows roles.       Administrative arrows roles.         Administrative authentication.       Administrative authentication.         Application security       Administrative authentication.         Application security       Use Java 2 security         Use Java 2 security       Use Java 2 security to restrict application access to local resources         Warn if applications are granted custom permissions       Restrict access to resource authentication data         User acceant regulation       Pederated repositories         Yourent realm definitions       Federated repositories         Federated repositories       Configure       Set as current | Authentication         Authentication mechanisms and expiration <ul> <li>Inta</li> <li>Karberos and LTPA</li> <li>(This function is currently disabled. See the IBM Support site for possible future updates.).</li> <li>Karberos configuration</li> <li>SWAM (deprecated): No authenticated communication between servers</li> </ul> Authentication cache settings:         Web and SIP security           RMM/IEOP security           Java Authentication and Authorization Service <ul> <li>Application service (JMAS) login configurations that are inseld by systemed meging and the add heapsing. You cannot remove the default login configurations because</li> <li>Bavant Jubionation providers</li> <li>daing so might cause applications to fail.</li> </ul> |

2. Go to Security > Global Security > Java Authentication and Authorization Schema > J2C Authentication Data.

| Integrated Solutions Console Welcome                                                                 |                                               |                                     | Help   Logout          |                                                             |
|----------------------------------------------------------------------------------------------------|-----------------------------------------------|-------------------------------------|------------------------|-------------------------------------------------------------|
| View: All tasks                                                                                      | Cell=IPL189DORNode06Cell, Profile=AppSrv0     | 16                                  |                        | Close page                                                  |
| = Welcome                                                                                            | Global security                               |                                     | .? -                   | Help _                                                      |
| Guided Activities                                                                                    | Global security > JAAS - J2C authenticatio    | n data                              |                        | Field help                                                  |
| E Servers                                                                                            | Specifies a list of user identities and passw |                                     | curity to use.         | For field help information,<br>select a field label or list |
| □ Server Types                                                                                       | Prefix new alias names with the node          | name of the cell (for compatibility | with earlier releases) | marker when the help<br>cursor is displayed.                |
| <ul> <li>WebSphere application servers</li> <li>WebSphere MQ servers</li> <li>Web servers</li> </ul> | Apply                                         |                                     |                        | Page help<br>More information about<br>this page            |
| Applications                                                                                         | Preferences                                   |                                     |                        | Command Assistance                                          |
| E Services                                                                                           | New Delete                                    |                                     |                        | View administrative<br>scripting command for last           |
| Resources                                                                                            |                                               |                                     |                        | action                                                      |
| E Security                                                                                           |                                               |                                     |                        |                                                             |
| = Global security                                                                                    | Select Alias 🗢                                | User ID 🗇                           | Description 🗘          |                                                             |
| <ul> <li>Security domains</li> <li>Administrative Authorization Groups</li> </ul>                    | You can administer the following resources    |                                     |                        |                                                             |
| <ul> <li>SSL certificate and key management</li> </ul>                                               | IPL189DORNode06/LA1465R2                      | LA1465R2                            | LA1465R2               |                                                             |
| <ul> <li>Security auditing</li> <li>Bus security</li> </ul>                                          | Total 1                                       |                                     |                        |                                                             |
| Environment                                                                                          |                                               |                                     |                        |                                                             |
| System administration                                                                                |                                               |                                     |                        |                                                             |
| Users and Groups                                                                                     |                                               |                                     |                        |                                                             |
| Monitoring and Tuning                                                                                |                                               |                                     |                        |                                                             |
| Troubleshooting                                                                                      |                                               |                                     |                        |                                                             |
| Service integration                                                                                  |                                               |                                     |                        |                                                             |
| H UDDI                                                                                               |                                               |                                     |                        |                                                             |
|                                                                                                    |                                               |                                     |                        |                                                             |

3. You will notice a table showing the list of JDBC sources. Choose the node used by host schema data source.

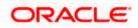

| Integrated Solutions Console Welcome                                                                                                    | Help   Logout                                   |                                                                                                    |
|----------------------------------------------------------------------------------------------------|-------------------------------------------------|----------------------------------------------------------------------------------------------------|
| View: All tasks  Welcome  Cuided Activities  Servers  Server Types  WebSphere application servers  WebSphere Mo servers                                                        | Cell=IPL189DORNode06Cell, Profile=AppSrv06      | Close page<br>Field help<br>For field help information,<br>selects field label or list<br>marker when the help<br>cursor is displayed.<br>Page help |
| = Webservers                                                                                                    | Use 10     LA1465R2     Password     escription | More information about<br>this page<br>Command Assistance<br>View administrative<br>scripting command for last<br>action                            |
| Global security     Global security     Security domains     Administrative Authorization Groups     SSL certificate and key management     Security auditing     Bus security | LA1465R2<br>Apply OK Reset Cancel               |                                                                                                    |
| E Environment                                                                                                    |                                                 |                                                                                                    |
| <ul> <li>System administration</li> <li>Users and Groups</li> </ul>                                                                                                    |                                                 |                                                                                                    |
| Monitoring and Tuning                                                                                                    |                                                 |                                                                                                    |
| Troubleshooting                                                                                                    |                                                 |                                                                                                    |
| Service integration     UDDI                                                                                                    |                                                 |                                                                                                    |

4. Specify the new password and click 'Apply' button. Click 'OK'.

## 4.2.3 Testing Host Schema Password Change

You need to test whether the data source password change was successful. Follow the steps given below.

- 1. Login to IBM Websphere application server
- 2. Go to Home > Resources > JDBC >Data Sources. You will notice a table that contains the list of all data sources created in the application server.
- 3. Select the data source *jdbc/fcjdevDS*.
- 4. Select 'Test Connection' tab.
- 5. The screen displays a message confirming successful testing.

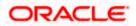

| ntegrated Solutions Console Welcome                                                                        |              |                             |                                                |                                                                           |                            | Help   Logout          |               | i 📓 IBM                                      |
|----------------------------------------------------------------------------------------------------|--------------|-----------------------------|------------------------------------------------|---------------------------------------------------------------------------|----------------------------|------------------------|---------------|----------------------------------------------|
| View: All tasks                                                                                            | Cell=IPL1890 | ORNode06Cell,               | Profile=AppSrv06                               |                                                                           |                            |                        |               | Close page                                   |
| Welcome                                                                                                    | Data sources | ;                           |                                                |                                                                           |                            |                        | 2 -           | Help                                         |
| Guided Activities                                                                                          |              | E Messa                     |                                                |                                                                           |                            |                        |               | Field help                                   |
| E Servers                                                                                                  |              |                             | -                                              | eration for data source LATAM on server se                                | supr1 at pada              |                        |               | For field help inform                        |
| Server Types                                                                                               |              |                             | 89DORNode06 was su                             |                                                                           |                            |                        |               | select a field label o<br>marker when the he |
| <ul> <li>WebSphere application servers</li> </ul>                                                          |              |                             |                                                |                                                                           |                            |                        |               | cursor is displayed.                         |
| = WebSphere MQ servers                                                                                     | Data sour    | ces                         |                                                |                                                                           |                            |                        |               | Page help                                    |
| <ul> <li>Web servers</li> </ul>                                                                            | Use this p   | age to edit the             | settings of a datasou                          | rce that is associated with your selected JDI                             | BC provider. Th            | a datasource obje      | ct supplies   | More information at<br>this page             |
| + Applications                                                                                             | your appli   | cation with conn-           | ections for accessing<br>ore general informati | the database. Learn more about this task i                                | in a <u>quided acti</u>    | vity. A guided act     | vity provides |                                              |
| Services                                                                                                   |              | =All scopes                 | ore general informati                          |                                                                           |                            |                        |               | Command Assistant                            |
|                                                                                                    | E stope.     | -All scopes                 |                                                |                                                                           |                            |                        |               | scripting command                            |
| Resources                                                                                                  |              |                             |                                                | resource definition is visible. For detailed i<br>he scope settings help. | information on             |                        |               | action                                       |
| <ul> <li>Schedulers</li> <li>Object pool managers</li> </ul>                                               |              | what scope is an            | nd now it works, see t                         |                                                                           |                            |                        |               |                                              |
| Object pool managers     IMS                                                                               |              | All scopes                  |                                                | ×                                                                         |                            |                        |               |                                              |
| E JDBC                                                                                                    | F Prefere    | DCRE                        |                                                |                                                                           |                            |                        |               |                                              |
| = JDBC providers                                                                                           |              |                             |                                                |                                                                           |                            |                        |               |                                              |
| Data sources                                                                                               | New D        | elete Test c                | onnection Manag                                | e state                                                                   |                            |                        |               |                                              |
| <ul> <li>Data sources (WebSphere Application Server<br/>V4)</li> </ul>                                     | ØĐ           | *** *2                      |                                                |                                                                           |                            |                        |               |                                              |
| Resource Adapters                                                                                          | Select Na    | me 🛟                        | JNDI name 🔿                                    | Scope 🗘                                                                   | Provider 🗘                 | Description ()         | Category ()   |                                              |
| Asynchronous beans                                                                                         | You can      | administer the fi           | ollowing resources:                            |                                                                           |                            |                        |               |                                              |
| ☑ Cache instances ☑ Mail                                                                                   |              | fault                       | DefaultDatasource                              | Node=IPL189DORNode06.Server=server1                                       | Derby JDBC                 | Datasource             |               |                                              |
| I URL                                                                                                    |              | tasource                    |                                                |                                                                           | Provider                   | for the<br>WebSphere   |               |                                              |
| Resource Environment                                                                                       |              |                             |                                                |                                                                           |                            | Default                |               |                                              |
|                                                                                                    |              |                             |                                                |                                                                           |                            | Application            |               |                                              |
| Security     Global security                                                                               |              | UBS Branch<br>itasource     | jdbc/fcjBranchDS                               | Node=IPL189DORNode06,Server=server1                                       | Oracle JDBC<br>Driver (XA) | New JDBC<br>Datasource |               |                                              |
| <ul> <li>Global security</li> <li>Security domains</li> <li>Administrative Authorization Groups</li> </ul> |              | UBS Scheduler<br>Ita source | jdbc/fcjSchedulerDS                            | Node=IPL189DORNode06,Server=server1                                       | Oracle JDBC<br>Driver (XA) | New JDBC<br>Datasource |               |                                              |
| <ul> <li>SSL certificate and key management</li> <li>Security auditing</li> </ul>                          |              | EXTEST.WORLD<br>teway       | FLEXTEST.WORLD                                 | Node=IPL189DORNode06,Server=server1                                       | Oracle JDBC<br>Driver (XA) | New JDBC<br>Datasource |               |                                              |
| = Bus security                                                                                             |              | TAM                         | jdbc/fcjdevDS                                  | Node=IPL189DORNode06,Server=server1                                       | LA1465R2                   | New JDBC<br>Datasource |               |                                              |
| Environment                                                                                                | Total 5      |                             |                                                |                                                                           |                            |                        |               |                                              |
| System administration                                                                                      |              |                             |                                                |                                                                           |                            |                        |               |                                              |
| 🗄 Users and Groups                                                                                         |              |                             |                                                |                                                                           |                            |                        |               |                                              |
| ■ Monitoring and Tuning                                                                                    |              |                             |                                                |                                                                           |                            |                        |               |                                              |
|                                                                                                    |              |                             |                                                |                                                                           |                            |                        |               |                                              |
| Service integration                                                                                        |              |                             |                                                |                                                                           |                            |                        |               |                                              |
|                                                                                                    |              |                             |                                                |                                                                           |                            |                        |               |                                              |

- 6. Once you get the message, restart the application server.
- 7. Start Oracle FLEXCUBE. Log in and test whether the change was successful.

# 4.3 Changing Scheduler Data Source Password

After changing the host schema password, you need to change the password of scheduler data source.

### 4.3.1 Prerequisites

Before you change the password of scheduler data source, ensure that the following activities are completed:

- 1. Determine the down time for the password change activity.
- 2. Inform all concerned users and groups.
- 3. Ensure that all users have logged out of Oracle FLEXCUBE system.
- 4. Stop Oracle FLEXCUBE application.
- 5. Stop the target server to which the data sources point.

This completes the prerequisites.

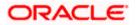

# 4.3.2 Changing Scheduler Data Source Password

You need to change the password of Host Schema data source. Follow the steps given below.

1. Login to IBM Websphere application server

| Integrated Solutions Console Welcome admin                                                                                                    |                                                                                                    | Help   Logput                                                                                                    |
|----------------------------------------------------------------------------------------------------|----------------------------------------------------------------------------------------------------|----------------------------------------------------------------------------------------------------|
| View: All tasks                                                                                                    | Cell=DDHP0520Node01Cell, Profile=AppSrv01                                                                                                    | Close page                                                                                                    |
| = Welcome                                                                                                    | Global security                                                                                                    | .2 -                                                                                                    |
| Guided Activities                                                                                                    | Global security                                                                                                    |                                                                                                    |
| E Servers                                                                                                    |                                                                                                    | y policy. This security configuration applies to the security policy for all administrative                                                                                                    |
| ■ Applications                                                                                                    | functions and is used as a default security policy for user applications. Securi<br>applications.                                                                                              | ty domains can be defined to override and customize the security policies for user                                                                                                    |
| E Services                                                                                                    |                                                                                                    |                                                                                                    |
| ■ Resources                                                                                                    | Security Configuration Wizard Security Configu                                                                                                    | ration Report                                                                                                    |
| E Security<br>Global security<br>Security domains<br>A denializative Authorization Groups<br>SESL catrificates and key management<br>Security auditing<br>Bus security | Administrative security <u>Administrative security</u> <u>Administrative security</u><br>Enable administrative security <u>Administrative seture relax</u><br><u>Administrative subsection</u> | Authentication Authentication mechanisms and expiration  Trai  Kurberos and LTPA  This function is currently disabled. See the IBM Support site for possible future updates.)  Krberos conflouration                                                         |
| Environment                                                                                                    |                                                                                                    | SWAM (deprecated): No authenticated communication between servers                                                                                                    |
| Bystem administration                                                                                                    | Java 2 security Use Java 2 security to restrict application access to local resources                                                                                                    | Authentication cache settings                                                                                                    |
| ■ Users and Groups                                                                                                    | Warn if applications are granted custom permissions                                                                                                    | Web and SIP security                                                                                                    |
| Monitoring and Tuning                                                                                                    | Restrict access to resource authentication data                                                                                                    | RMI/IIOP security                                                                                                    |
| Troubleshooting                                                                                                    | User account repository                                                                                                    | Java Authentication and Authorization Service                                                                                                    |
| E Service integration                                                                                                    | Current realm definition                                                                                                    | <ul> <li>Application logins.</li> </ul>                                                                                                    |
| H UDDI                                                                                                    | Federated repositories                                                                                                    | = System logins<br>= J2C authentication data                                                                                                    |
|                                                                                                    | Available realm definitions<br>Federated repositories 💙 Configure Set as current                                                                                                    | Species - list of Jaw (TM) Authentication and<br>Use realm-qualified user na Authorization Service (JAAS) login configurations that are<br>used by system resources including the submitication<br>mechanism, principal mapping, and credential mapping. You |
|                                                                                                    |                                                                                                    | Security domains     External authorization providers     Custom properties                                                                                                    |
|                                                                                                    | Apply Reset                                                                                                    |                                                                                                    |

2. Go to Security > Global Security > Java Authentication and Authorization Schema > J2C Authentication Data.

| Integrated Solutions Console Welcome                                                    |                                                 |           | Help   Logout | TEM.                                                                                             |
|-----------------------------------------------------------------------------------------|-------------------------------------------------|-----------|---------------|--------------------------------------------------------------------------------------------------|
| View: All tasks                                                                         | Cell=IPL189DORNode06Cell, Profile=AppSrv06      |           |               | Close page                                                                                       |
| = Welcome                                                                               | Global security                                 |           | ?             | – Help –                                                                                         |
| Guided Activities                                                                       | Global security > JAAS - J2C authentication     | data      |               | Field help                                                                                       |
| E Servers                                                                               | Specifies a list of user identities and passwor |           | 1156.         | For field help information,<br>select a field label or list                                      |
| Server Types WebSphere application servers WebSphere MQ servers Web servers Web servers | Prefix new alias names with the node na         |           |               | marker when the help<br>cursor is displayed.<br>Page help<br>More information about<br>this page |
| Applications                                                                            | Preferences                                     |           |               | Command Assistance                                                                               |
| Services                                                                                | New Delete                                      |           |               | View administrative<br>scripting command for last                                                |
| ■ Resources                                                                             |                                                 |           |               | action                                                                                           |
| E Security                                                                              |                                                 |           |               |                                                                                                  |
| <ul> <li>Global security</li> </ul>                                                     | Select Alias 🗢                                  | User ID 🗇 | Description 🗘 |                                                                                                  |
| <ul> <li>Security domains</li> <li>Administrative Authorization Groups</li> </ul>       | You can administer the following resources:     |           |               |                                                                                                  |
| <ul> <li>SSL certificate and key management</li> </ul>                                  | IPL189DORNode06/LA1465R2                        | LA1465R2  | LA1465R2      |                                                                                                  |
| = Security auditing                                                                     | Total 1                                         |           |               |                                                                                                  |
| = Bus security                                                                          |                                                 |           |               |                                                                                                  |
| Environment                                                                             |                                                 |           |               |                                                                                                  |
| System administration                                                                   |                                                 |           |               |                                                                                                  |
| 🗄 Users and Groups                                                                      |                                                 |           |               |                                                                                                  |
| Monitoring and Tuning                                                                   |                                                 |           |               |                                                                                                  |
| ■ Troubleshooting                                                                       |                                                 |           |               |                                                                                                  |
| E Service integration                                                                   |                                                 |           |               |                                                                                                  |
| E UDDI                                                                                  |                                                 |           |               |                                                                                                  |
|                                                                                         |                                                 |           |               |                                                                                                  |
|                                                                                         |                                                 |           |               |                                                                                                  |
|                                                                                         |                                                 |           |               |                                                                                                  |
|                                                                                         |                                                 |           |               |                                                                                                  |
|                                                                                         |                                                 |           |               |                                                                                                  |
|                                                                                         |                                                 |           |               |                                                                                                  |
|                                                                                         |                                                 |           |               |                                                                                                  |
|                                                                                         |                                                 |           |               |                                                                                                  |
|                                                                                         |                                                 |           |               |                                                                                                  |
|                                                                                         |                                                 |           |               |                                                                                                  |
|                                                                                         |                                                 |           |               |                                                                                                  |
|                                                                                         |                                                 |           |               |                                                                                                  |

3. You will notice a table listing of JDBC sources choose the node which is used by Oracle FLEXCUBE application.

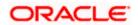

| Integrated Solutions Console Welcome                                              |                                                                                             | Help   Logout                                               |
|-----------------------------------------------------------------------------------|---------------------------------------------------------------------------------------------|-------------------------------------------------------------|
| -                                                                                 |                                                                                             |                                                             |
| View: All tasks                                                                   | Cell=IPL189DORNode06Cell, Profile=AppSrv06                                                  | Close page                                                  |
| = Welcome                                                                         | Global security                                                                             | ? – Help –                                                  |
| Guided Activities                                                                 | Global security > JAAS - J2C authentication data > IPL189DORNode06/LA1465R2                 | Field help                                                  |
| E Servers                                                                         | Specifies a list of user identities and passwords for Java(TM) 2 connector security to use. | For field help information,<br>select a field label or list |
| Server Types                                                                      | General Properties                                                                          | marker when the help<br>cursor is displayed.                |
| WebSphere application servers                                                     | * Alias                                                                                     |                                                             |
| = WebSphere MQ servers                                                            | IPL189DORNode06/LA1465R2                                                                    | Page help                                                   |
| <ul> <li>Web servers</li> </ul>                                                   | * User ID                                                                                   | More information about<br>this page                         |
| Applications                                                                      | LA1465R2                                                                                    | Command Assistance                                          |
| E Services                                                                        | * Password                                                                                  | View administrative<br>scripting command for last           |
| Resources                                                                         | ••••••                                                                                      | action                                                      |
| E Security                                                                        | Description<br>LA1465R2                                                                     |                                                             |
| = Global security                                                                 | Dri403KZ                                                                                    |                                                             |
| = Security domains                                                                |                                                                                             |                                                             |
| = Administrative Authorization Groups                                             | Apply OK Reset Cancel                                                                       |                                                             |
| <ul> <li>SSL certificate and key management</li> <li>Security auditing</li> </ul> |                                                                                             |                                                             |
| = Bus security                                                                    |                                                                                             |                                                             |
| Environment                                                                       |                                                                                             |                                                             |
| E System administration                                                           |                                                                                             |                                                             |
| E Users and Groups                                                                |                                                                                             |                                                             |
| Monitoring and Tuning                                                             |                                                                                             |                                                             |
|                                                                                   |                                                                                             |                                                             |
| Service integration                                                               |                                                                                             |                                                             |
| I UDDI                                                                            |                                                                                             |                                                             |
|                                                                                   |                                                                                             |                                                             |
|                                                                                   |                                                                                             |                                                             |
|                                                                                   |                                                                                             |                                                             |

4. Specify the new password in the text field and click on Apply and then click on ok.

## 4.3.3 Testing Scheduler Data Source Password Change

You need to test whether the data source password change was successful. Follow the steps given below.

- 1. Login to IBM Websphere application server
- 2. Go to Home > Resources > JDBC>Data Sources. You will notice a table that contains the list of all data sources created in the application server.
- 3. Select the data source *jdbc/fcjSchedulerDS*.
- 4. Click 'Test connection' tab.
- 5. The screen displays a message confirming successful testing.

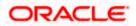

| Very All task:       Image: All task:       Image: All task:       A                                                                                                    | TRM.                        |                                         |                 | Help   Logout              |                         |                                       |              |             |                            |           | ns Console Welcome                | Integrated Solutions Conso               |
|----------------------------------------------------------------------------------------------------|-----------------------------|-----------------------------------------|-----------------|----------------------------|-------------------------|---------------------------------------|--------------|-------------|----------------------------|-----------|-----------------------------------|------------------------------------------|
| Weicher       Image: Control of the second of the second of                                                                                        | se page                     | Clos                                    |                 |                            |                         |                                       | AppSp/06     |             | 80DORNode06C               | all-TDI 1 |                                   | <b>.</b>                                 |
|                                                                                                    | in page                     |                                         |                 |                            |                         |                                       | Apporvoo     | Joceffy Pi  |                            |           | ×                                 |                                          |
| Server       Server       The statute       If the statute       If the statute       Server       Server       Server       Server       The statute       If the statute       Server       Server                                                                                                    |                             | Help                                    | ? -             |                            |                         |                                       |              |             | rces                       | ata sou   |                                   |                                          |
| B Servers B Servers Servers B Servers B Serve                                                |                             | Field help                              |                 |                            |                         |                                       |              | Message     | 🗄 Me                       |           | 15                                | E Guided Activities                      |
| <ul> <li>■ ServerTyses</li> <li>■ WebSphere application servers</li> <li>■ WebSphere application servers</li> <li>■ WebSphere application servers</li> <li>■ WebSphere application servers</li> <li>■ WebSphere Application servers</li> <li>■ Services</li> <li>■ Services</li> <li>■ Object pool imangers</li> <li>■ JOBC Fronders</li> <li>■ Data sources</li> <li>■ Data sources</li> <li>■ Data sources</li> <li>■ Scope secilies tha level at which the resource definition is wibble. For detailed information on which works, <u>see the scope sections halo</u>:</li> <li>■ Stope secilies tha level at which the resource definition is wibble. For detailed information on which works, <u>see the scope sections halo</u>:</li> <li>■ JOBC Fronders</li> <li>■ Data sources</li> <li>■ Net Delete Test connection: Manage statu</li> <li>■ Details and more general information general information as the following resources:</li> <li>■ Preferences</li> <li>■ Preferences</li> <li>■ Scope Scope (Datasource Node)</li> <li>■ Station:</li> <li>■ Details and more general information is vibile. For detailed information on which will be resources definitions wibile. For detailed information on which we have it works, <u>see the scope setting halo</u>:</li> <li>■ Data sources</li> <li>■ Data sources</li> <li>■ Cache instances</li> <li>■ Application state the following resources:</li> <li>■ Default Datasource Node]</li> <li>■ Default Datasource</li> <li>■ Default Datasource</li></ul>                          | elp informa<br>eld label or |                                         |                 | erver server1              | ata source on se        |                                       |              |             |                            |           |                                   | E Servers                                |
| <ul> <li>wkdsbjøre application servers</li> <li>wkdsbjøre application servers</li> <li>wkdsbjøre application servers</li> <li>Data sources</li> <li>Data sources</li> <li>Data sources</li> <li>Scope: -All scopes</li> <li>Scope specifies the level at which the resource definition is visible. For detailed information on what scope is and how it works: <u>tase the score astings</u> the database.</li> <li>Scope specifies the level at which the resource definition is visible. For detailed information on what scope is and how it works: <u>tase the score astings</u> the database.</li> <li>Scope specifies the level at which the resource definition is visible. For detailed information on what scope is and how it works: <u>tase the score astings</u> the <u>database</u>.</li> <li>Scope specifies the level at which the resource definition is visible. For detailed information on what scope is and how it works: <u>tase the score astings</u> the <u>database</u>.</li> <li>Scope specifies the level at which the resource definition is visible. For detailed information on what scope is and how it works: <u>tase the score astings</u> the <u>database</u>.</li> <li>Scope specifies the level at which the resource definition is visible. For detailed information on what scope is and how it works: <u>tase the score astings</u> the <u>database</u>.</li> <li>Dots sources</li> <li>Dots sources</li> <li>Data sources</li> <li>New Deletes Test connection Manage state</li> <li>Default Datasource is the following resources:</li> <li>Default Datasource is and how it policy.</li> <li>Default Datasource is <u>periode</u>.</li> <li>Default Datasource is <u>periode</u>.</li> <li>Default Datasource is <u>periode</u>.</li> <li>Default Datasource is <u>periode</u>.</li> <li>Default Datasource is <u>periode</u>.</li> <li>Default Datasource is <u>periode</u>.</li> <li>Default Datasource is <u>periode</u>.</li> <li>Default Datasource is <u>periode</u>.</li> <li>Default Datasource is <u>periode</u>.</li> <li>Default Datasource is <u>periode</u>.</li> <li>Default Datasource is <u>periode</u>.</li> </ul> | hen the help                |                                         |                 |                            |                         | ccessful.                             | 9DORNode0    | at node     | a                          |           |                                   | Server Types                             |
| ■ web servers       Due bin resource       Due bin resource that is associated with your selected JDBC provider. The datasource object supplies your application with connections for accessing information about the topic.       Due bin resource administer the following resources:       Commany the datasource that is associated with your selected JDBC provider. The datasource object supplies your application with connections for accessing information about the topic.       Due bin resource administer the following resources:       Commany the datasource that is associated with your selected JDBC provider. The datasource object supplies your application with connections for accessing information about the topic.       Due bin resource administer the following resources:       Commany the datasource is and how to works, get the resource definition is visible. For detailed information on what access is and how to works, get the resource definition is visible. For detailed information on what access is and how to works, get the resource definition is visible. For detailed information on what access is and how to works, get the resource definition is visible. For detailed information on what access is and how to works, get the resource definition is visible. For detailed information on what access is and how to works, get the resource definition is visible. For detailed information on what access is and how to work access is and how to work access is and how to work access it is a sources is and how to work access it is a source is and how to work access it is a source is and how to work access it is a source is and how to work access it is a source is and how to work access it is a source is and how to work access it is a source is and how to work access it is a source is and how to work access it is a source is and how to work access it is a source is and how towork access it is a source is and howit work access i                                                                                                    |                             |                                         |                 |                            |                         |                                       |              |             |                            |           |                                   |                                          |
| Wet believed         Baginations         Baginations                                                                                                    |                             |                                         |                 |                            |                         |                                       |              |             | ources                     | Data s    |                                   |                                          |
| B Applications       is list of task steps and more general information about the topic.       Constraints       Constraints                                                                                                    |                             | this page                               |                 |                            |                         |                                       |              |             |                            |           | ers                               | Web servers                              |
| B Services       Scope: = All scopes       Mise a daminister the following resources       Mise a daminister the following resources       Mise a daminister the following resources       Mise a daminister the following resources       Mise a daminister the following resources       Derby JDBC       Provider °       Description °       Category °       Provider °       Description °       Category °         B wall       Uk       Default/Datasource       Default/Datasource       Node=IPL1SSDORNode06.Server-server1       Derby JDBC       Porvider °       Description °       Category °       Period         B wall       Data source       Default/Datasource       Node=IPL1SSDORNode06.Server-server1       Derby JDBC       Porvider °       Description °       Category °       Period         B wall       Data source       Default/Datasource       Node=IPL1SSDORNode06.Server-server1       Pervider °       Pervider °<                                                                                                    | Assistance                  | Command                                 | tivity provides | i <u>vity</u> . A guided a | in a <u>quided acti</u> |                                       |              |             |                            |           |                                   | Applications                             |
| Resources       Schodiers       Schodiers                                                                                                    | inistrative                 | View admir                              |                 |                            |                         |                                       |              | es          | pe: =All scopes            | 🖯 Sco     |                                   | Services                                 |
| <ul> <li>Schedulers</li> <li>Object pool managers</li> <li>JNS</li> <li>JDSC</li> <li>JDSC providers</li> <li>Data sources</li> <li>Data source Adapters</li> <li>Astynchronous banas</li> <li>Cache instances</li> <li>Mail</li> <li>URL</li> <li>Resource Environment</li> </ul>                                                                                                    | ommand fo                   |                                         |                 |                            | of constitution and     | deficition is visible. For detailed i | at which the | neifine the | Seene specifi              |           |                                   | E Resources                              |
| Image: Second Second Secon                                                                               |                             |                                         |                 |                            | monnation on            |                                       |              |             |                            |           |                                   | Schedulers                               |
| B JNS       Introduction       Introduction       Introduction       Introduction         B JOBC providers       = Data sources       Interferences       Interferences         B Data sources       Asynchronous beans       Interferences       Interferences         B Asynchronous beans       Belef, Name © 3NDI name © Scope © Provider © Description © Category ©         You can administer the following resources:       Vou can administer the following resources:         I URL       Default Datasource       Default Datasource         Resource Environment       Default Datasource       Node=IPL18SDORNode06, Server=server1       Derby JDBC Porvider © Default Datasource                                                                                                    |                             |                                         |                 |                            |                         |                                       |              |             |                            |           | managers                          | <ul> <li>Object pool managers</li> </ul> |
| ■ JDBC providers         ■ Data sources         ■ Data sources         ■ Data sources         ■ Data sources         ■ Data sources         ■ Data sources         ■ Select         ■ Asynchronous baans         ■ Cache instances         ■ Mail         ■ Unit         ■ Resource Environment                                                                                                    |                             |                                         |                 |                            |                         | ×                                     |              | pes         | All scopes                 |           |                                   | . IMS                                    |
| ■ Data sources     New Delets     Test connection     Manage state       ■ Data sources (WebSphere Application Server<br>vel)     Test connection     Manage state       ■ Resource Adapters     Select     Name ©     JNDI name ©     Scope ©     Provider ©     Description ©     Category ©       ■ Asynchronous beans     You can administer the following resources:     UL     DefaultDatasource     DefaultDatasource     DefaultDatasource     DefaultDatasource     Provider ©     Detasource<br>for the<br>WebSphere<br>Default       ■ Resource Environment     Environment     DefaultDatasource     Node=IPL1S9DORNode06.Server=server1<br>Provider     DefaultDatasource<br>for the<br>WebSphere<br>DefaultDatasource     DefaultDatasource                                                                                                    |                             |                                         |                 |                            |                         |                                       |              |             | ferences                   | Pref      |                                   | E JDBC                                   |
| Evidence (WebSphere Application Server<br>V4)     Construction Server     Expression Server     Construction Server     Constructin Server     Construction Server     Constructin Server     Cons                                                   |                             |                                         |                 |                            |                         |                                       |              | <b>-</b>    | Delas Ta                   | New       |                                   |                                          |
| V4)     C     Provider     Description     Category       B Asynchronous beans     Select     Name      JND1 name      Scope      Provider      Description      Category        B Cache instances     Vou can administer the following resources:     Vou can administer the following resources:     Default/Datasource     Node=IPL18SDORNode06,Server=server1     Derby JD8C     Datasource for the Default       B Mail     Default/Datasource     Default/Datasource     Node=IPL18SDORNode06,Server=server1     Derby JD8C     Datasource for the Default       B Resource Environment     Application     Default     Default     Application                                                                                                    |                             | New Delete Test connection Manage state |                 |                            |                         |                                       |              |             |                            |           |                                   |                                          |
| B Asynchronous basis     Select: Name ©     JNDI name ©     Sope ©     Provider ©     Description ©     Category ©       B Cache instances     Wo can administer the following resources:     Example: Category ©     Default Datasource     Node=IPL189DORNode06,Server=server1     Derby JDEC     Datasource for the WebSphere Default Application       B Resource Environment     Example: Category ©     Default Datasource     Node=IPL189DORNode06,Server=server1     Derby JDEC     Datasource for the WebSphere Default Application                                                                                                    |                             |                                         |                 |                            |                         |                                       |              |             | 6 # 7                      | D         | ces (WebSphere Application Server |                                          |
| B Cache instances     You can administer the following resources:       B Mail     Default       B Mail     Default       B URL     Default       B Resource Environment     Default   Participation                                                                                                    |                             |                                         | Category ()     | Description :              | Provider 🔿              | >                                     | me ()        | 3           | Name 🔿                     | Select    |                                   |                                          |
| Im Gradie instances     Image: Second second s                                                                         |                             |                                         |                 |                            |                         |                                       | esources:    | r the foll  | an administer th           | You c     |                                   |                                          |
| ID mail     Catasource     Provider     for the<br>WebSphere<br>Default       ID Resource Environment     Application                                                                                                    |                             |                                         |                 | Datasource                 | Derby IDBC              | 189DORNode06 Server=server1           |              |             |                            |           | ces                               |                                          |
| B Resource Environment Default Application                                                                                                    |                             |                                         |                 | for the                    |                         |                                       | 00000000     |             |                            |           |                                   |                                          |
| Escurity FCUBS Branch tdbc/fclBranchDS Node=IPL189DORNode06.Server=server1 Oracle JDBC New JDBC                                                                                                    |                             |                                         |                 | Default                    |                         |                                       |              |             |                            |           | vironment                         |                                          |
| Global security     Driver (XA)     Datasource                                                                                                    |                             |                                         |                 |                            |                         | PL189DORNode06,Server=server1         | BranchDS     | ch j        | FCUBS Branch<br>Datasource |           | ity                               |                                          |
| Security domains     Security domains     CUBS Scheduler     Jata source     Jata source     Administrative Authorization Groups                                                                                                    |                             |                                         |                 |                            |                         | PL189DORNode06,Server=server1         | SchedulerDS  |             |                            |           | ains                              | = Security domains                       |
| SSL certificate and key management<br>SSL certificate and key management<br>Security auditing<br>Security auditing                                                                                                    |                             |                                         |                 |                            |                         | PL189DORNode06,Server=server1         | ST.WORLD     | ORLD F      |                            |           | te and key management             | = SSL certificate and ke                 |
| Bus security additing LATAM jdbc/fcjdevDS Node=IPL189DORNode06,Server=server1 LA1465R2 New JDBC Datasource                                                                                                    |                             |                                         |                 |                            | LA1465R2                | PL189DORNode06,Server=server1         | devDS        | t           | LATAM                      |           |                                   |                                          |
| Environment Total 5                                                                                                    |                             |                                         |                 |                            |                         |                                       |              |             | 5                          | Total     |                                   | Environment                              |
| 🗄 System administration                                                                                                    |                             |                                         |                 |                            |                         |                                       |              |             |                            |           | tration                           | E System administration                  |
| 🗄 Users and Groups                                                                                                    |                             |                                         |                 |                            |                         |                                       |              |             |                            |           | ps                                | E Users and Groups                       |
| H Monitoring and Tuning                                                                                                    |                             |                                         |                 |                            |                         |                                       |              |             |                            |           | Tuning                            | Honitoring and Tuning                    |

- 6. Once you get the message, restart the application server.
- 7. Start Oracle FLEXCUBE. Log in and test whether the change was successful.

# 4.4 Changing ELCM Data Source Password

### 4.4.1 Prerequisites

Before you change the password of scheduler data source, ensure that the following activities are completed:

- 1. Determine the down time for the password change activity.
- 2. Inform all concerned users and groups.
- 3. Ensure that all users have logged out of Oracle FLEXCUBE system
- 4. Stop Oracle FLEXCUBE application
- 5. Stop the target server to which the data sources point.

This completes the prerequisites.

### 4.4.2 Changing ELCM Data Source Password

You need to change the password of Host Schema data source. Follow the steps given below.

1. Log in to IBM Websphere application server.

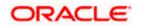

| Integrated Solutions Console Welcome admin                                                                                                    |                                                                                                    | Help   Logout                                                                                                    |
|----------------------------------------------------------------------------------------------------|----------------------------------------------------------------------------------------------------|----------------------------------------------------------------------------------------------------|
| View: All tasks                                                                                                    | Cell=DDHP0520Node01Cell, Profile=AppSrv01                                                                                                    | Close                                                                                                    |
| = Welcome                                                                                                    | Global security                                                                                                    |                                                                                                    |
| ■ Guided Activities                                                                                                    | Global security                                                                                                    |                                                                                                    |
| E Servers                                                                                                    |                                                                                                    | curity policy. This security configuration applies to the security policy for all administ                                                                                                    |
| ■ Applications                                                                                                    | functions and is used as a default security policy for user applications. Se                                                                                                    | ecurity domains can be defined to override and customize the security policies for u                                                                                                    |
| E Services                                                                                                    |                                                                                                    |                                                                                                    |
| Resources                                                                                                    | Security Configuration Wizard Security Con                                                                                                    | nfiguration Report                                                                                                    |
| Security     Global security     Global security     Security domains     Administrative Authorization Groups     S5 L cartificate and key management     Security usofting     Bus security     Beur security     System administration     Users and Groups     Monitoring and Tuning     Service integration     UDD1 | Administrative security   Administrative security  Enable administrative security  Administrative arguerdias  Application security  Java 2 security Use Java 2 security to restrict application access to local resources Warn if applications are granted custom permissions Restrict access to resource authentication data User account repository Current realm definition Federated repositories Available realm definitions Federated repositories Available realm definitions Federated repositories Apply Reset | Authentication     Authentication     Authentication     Authentication mechanisms and expiration     ITEA     Kerberos and LTPA     (This function is currently disabled. See the IBM Support site for     possible future updates.)     Kerberos confluenzation     SWAM (deprecated): No authenticated communication between servers     Authentication active satisfies     Web and SIP security     RM/IIOP security     Java Authentication and Authorization Service     Subtentication losins     System losins     Java Authentication data     Java Authentication data     Java Authentication data     Java Authentication data |

2. Go to Security > Global Security > Java Authentication and Authorization Schema > J2C Authentication Data.

| Integrated Solutions Console Welcome                                              |                          |                                   |                                | Help   Logout    |                                                             |
|-----------------------------------------------------------------------------------|--------------------------|-----------------------------------|--------------------------------|------------------|-------------------------------------------------------------|
| View: All tasks                                                                   | Cell=IPL189DORNode06C    | all, Profile=AppSrv06             |                                |                  | Close pag                                                   |
| = Welcome                                                                         | Global security          |                                   |                                | 1                | ? _ Help .                                                  |
| Guided Activities                                                                 | Global security > JAAS   | - J2C authentication data         |                                |                  | Field help                                                  |
| E Servers                                                                         | Specifies a list of user | dentities and passwords for Java( | TM) 2 connector security to    | use.             | For field help information,<br>select a field label or list |
| <ul> <li>Server Types</li> <li>WebSphere application servers</li> </ul>           | Prefix new alias na      | mes with the node name of the c   | all (for compatibility with ea | arlier releases) | marker when the help<br>cursor is displayed.                |
| <ul> <li>WebSphere MQ servers</li> <li>Web servers</li> </ul>                     | Apply                    |                                   |                                |                  | Page help<br>More information about<br>this page            |
| ■ Applications                                                                    | Preferences              |                                   |                                |                  | Command Assistance                                          |
| E Services                                                                        | New Delete               |                                   |                                |                  | View administrative<br>scripting command for last           |
| E Resources                                                                       |                          |                                   |                                |                  | action                                                      |
| E Security                                                                        |                          |                                   |                                |                  |                                                             |
| = Global security                                                                 | Select Alias 🗘           | User ID 🗘                         |                                | Description 🗘    |                                                             |
| <ul> <li>Security domains</li> <li>Administrative Authorization Groups</li> </ul> | You can administer th    |                                   |                                |                  |                                                             |
| <ul> <li>SSL certificate and key management</li> </ul>                            | IPL189DORNod             | B06/LA1465R2 LA1465R2             |                                | LA1465R2         |                                                             |
| <ul> <li>Security auditing</li> <li>Bus security</li> </ul>                       | Total 1                  |                                   |                                |                  |                                                             |
| E Environment                                                                     |                          |                                   |                                |                  |                                                             |
| System administration                                                             |                          |                                   |                                |                  |                                                             |
| ■ Users and Groups                                                                |                          |                                   |                                |                  |                                                             |
| Monitoring and Tuning                                                             |                          |                                   |                                |                  |                                                             |
| Troubleshooting                                                                   |                          |                                   |                                |                  |                                                             |
| Service integration                                                               |                          |                                   |                                |                  |                                                             |
| I UDDI                                                                            |                          |                                   |                                |                  |                                                             |
|                                                                                   |                          |                                   |                                |                  |                                                             |

3. You will notice a table showing list of JDBC Sources choose the node which is been used by ELCM data source.

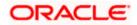

| Integrated Solutions Console Welcome                                                                | Help   Logout                                                                               |                                                             |
|----------------------------------------------------------------------------------------------------|---------------------------------------------------------------------------------------------|-------------------------------------------------------------|
| View: All tasks                                                                                     | Cell=IPL189DORNode06Cell, Profile=AppSrv06                                                  | Close page                                                  |
| = Welcome                                                                                           | Global security 2 -                                                                         | Help –                                                      |
| Guided Activities                                                                                   | Global security > JAAS - J2C authentication data > IPL189DORNode06/LA1465R2                 | Field help                                                  |
| Servers                                                                                             | Specifies a list of user identities and passwords for Java(TM) 2 connector security to use. | For field help information,<br>select a field label or list |
| Server Types                                                                                        | General Properties                                                                          | marker when the help                                        |
| = WebSphere application servers                                                                     | * Alias                                                                                     | cursor is displayed.                                        |
| WebSphere MQ servers                                                                                | IPL189DORNode06/LA1465R2                                                                    | Page help                                                   |
| Web servers                                                                                         | * User ID                                                                                   | More information about this page                            |
| Applications                                                                                        | LA1465R2                                                                                    | Command Assistance                                          |
| E Services                                                                                          | * Password                                                                                  | View administrative                                         |
| E Resources                                                                                         | •••••                                                                                       | scripting command for last<br>action                        |
| E Security                                                                                          | Description                                                                                 |                                                             |
| <ul> <li>Global security</li> </ul>                                                                 | LA1465R2                                                                                    |                                                             |
| = Security domains                                                                                  |                                                                                             |                                                             |
| <ul> <li>Administrative Authorization Groups</li> <li>SSL certificate and key management</li> </ul> | Apply OK Reset Cancel                                                                       |                                                             |
| <ul> <li>SSC certificate and key management</li> <li>Security auditing</li> </ul>                   |                                                                                             |                                                             |
| = Bus security                                                                                      |                                                                                             |                                                             |
| Environment                                                                                         |                                                                                             |                                                             |
| ■ System administration                                                                             |                                                                                             |                                                             |
| ☑ Users and Groups                                                                                  |                                                                                             |                                                             |
| Monitoring and Tuning                                                                               |                                                                                             |                                                             |
|                                                                                                    |                                                                                             |                                                             |
| E Service integration                                                                               |                                                                                             |                                                             |
| H UDDI                                                                                              |                                                                                             |                                                             |
|                                                                                                    |                                                                                             |                                                             |
|                                                                                                    |                                                                                             |                                                             |
|                                                                                                    |                                                                                             |                                                             |
|                                                                                                    |                                                                                             |                                                             |
|                                                                                                    |                                                                                             |                                                             |
|                                                                                                    |                                                                                             |                                                             |

4. Specify the new password in the text field and click 'Apply'. Click 'OK'.

## 4.4.3 Testing ELCM Schema Password Change

You need to test whether the data source password change was successful. Follow the steps given below.

- 1. Log in to IBM Websphere application server.
- 2. Go to Home > Resources > JDBC > Data Sources. You will notice a table that contains the list of all data sources created in the application server.
- 3. Select the data source jdbc/fcjdevDS.
- 4. Select 'Test connection' tab.
- 5. The screen displays a message confirming successful testing.

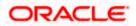

| Integrated Solutions Console Welcome                                                 |           |                                                                                                    |                               |                                                |                            | Help   Logout          |            |                                                    |
|--------------------------------------------------------------------------------------|-----------|----------------------------------------------------------------------------------------------------|-------------------------------|------------------------------------------------|----------------------------|------------------------|------------|----------------------------------------------------|
| View: All tasks                                                                      | Cell=IPL1 | 89DORNode06Cell,                                                                                                 | Profile=AppSrv06              |                                                |                            |                        |            | Close page                                         |
| = Welcome                                                                            | Data sour | ·ces                                                                                                    |                               |                                                |                            |                        | 2 -        | Help                                               |
| Guidad Activities                                                                    |           |                                                                                                    |                               |                                                |                            |                        |            | Field help                                         |
| E Servers                                                                            |           | E Messa                                                                                                    | -                             |                                                |                            |                        |            | For field help informat<br>select a field label or |
|                                                                                      |           | The test connection operation for data source LATAM on server server1 at node<br>IPL189DORNode06 was successful. |                               |                                                |                            |                        |            |                                                    |
| Server Types WebSphere application servers                                           |           |                                                                                                    |                               |                                                |                            |                        |            | marker when the help<br>cursor is displayed.       |
| <ul> <li>WebSphere MO servers</li> </ul>                                             | Data s    | ources                                                                                                    |                               |                                                |                            |                        |            | Page help                                          |
| = Web servers                                                                        |           |                                                                                                    | settings of a datacou         | rce that is associated with your selected JD   | BC provider. Th            | a datasourra obiect    | supplies   | More information abo                               |
| Applications                                                                         | your as   | polication with conn                                                                                             | ections for accessing         | the database. Learn more about this task       |                            |                        |            | this page                                          |
|                                                                                      |           |                                                                                                    | ore general informati         | on about the topic.                            |                            |                        |            | Command Assistance                                 |
| Services                                                                             | E Sco     | pe: =All scopes                                                                                                  |                               |                                                |                            |                        |            | View administrative<br>scripting command for       |
| E Resources                                                                          |           |                                                                                                    |                               | resource definition is visible. For detailed i | information on             |                        |            | action                                             |
| = Schedulers                                                                         |           | what scope is an                                                                                                 | nd how it works, <u>see t</u> | he scope settings help.                        |                            |                        |            |                                                    |
| <ul> <li>Object pool managers</li> </ul>                                             |           | All scopes                                                                                                    |                               | ~                                              |                            |                        |            |                                                    |
| ⊞ JMS                                                                                |           | · · · ·                                                                                                    |                               |                                                |                            |                        |            |                                                    |
| E JDBC                                                                               | E Pref    | erences                                                                                                    |                               |                                                |                            |                        |            |                                                    |
| <ul> <li>JDBC providers</li> </ul>                                                   | New       | Delete Test c                                                                                                    | onnection Mana                | e state                                        |                            |                        |            |                                                    |
| <ul> <li>Data sources</li> <li>Data sources (WebSphere Application Server</li> </ul> |           | rem Cerece reacconnection manage statem                                                                          |                               |                                                |                            |                        |            |                                                    |
| <ul> <li>V4)</li> </ul>                                                              |           | 1 🕂 🐔                                                                                                    |                               |                                                |                            |                        |            |                                                    |
| Resource Adapters                                                                    | Select    | Name 🔿                                                                                                    | JNDI name 🔿                   | Scope ()                                       | Provider 🖒                 | Description 🔿 I        | Category A |                                                    |
| Asynchronous beans                                                                   |           | ÷                                                                                                    | *                             |                                                |                            |                        |            |                                                    |
| 🗄 Cache instances                                                                    | You c     | an administer the f                                                                                              | -                             |                                                |                            | 1                      |            |                                                    |
| 1 Mail                                                                               |           | Default<br>Datasource                                                                                            | DefaultDatasource             | Node=IPL189DORNode06,Server=server1            | Derby JDBC<br>Provider     | Datasource<br>for the  |            |                                                    |
| 1 URL                                                                                |           |                                                                                                    |                               |                                                |                            | WebSphere              |            |                                                    |
| Resource Environment                                                                 |           |                                                                                                    |                               |                                                |                            | Default<br>Application |            |                                                    |
| E Security                                                                           |           | FCUBS Branch<br>Datasource                                                                                       | jdbc/fcjBranchDS              | Node=IPL189DORNode06,Server=server1            | Oracle JDBC<br>Driver (XA) | New JDBC<br>Datasource |            |                                                    |
| <ul> <li>Global security</li> <li>Security domains</li> </ul>                        |           | FCUBS Scheduler                                                                                                  | idbc/fciSchedulerDS           | Node=IPL189DORNode06.Server=server1            |                            | New JDBC               |            |                                                    |
| <ul> <li>Administrative Authorization Groups</li> </ul>                              |           | Data source                                                                                                    |                               |                                                | Driver (XA)                | Datasource             |            |                                                    |
| <ul> <li>SSL certificate and key management</li> </ul>                               |           | FLEXTEST.WORLD                                                                                                   | FLEXTEST.WORLD                | Node=IPL189DORNode06,Server=server1            |                            | New JDBC               |            |                                                    |
| <ul> <li>Security auditing</li> </ul>                                                |           | gateway                                                                                                    |                               |                                                | Driver (XA)                | Datasource             |            |                                                    |
| <ul> <li>Bus security</li> </ul>                                                     |           | LATAM                                                                                                    | jdbc/fcjdevDS                 | Node=IPL189DORNode06,Server=server1            | LA1465R2                   | New JDBC<br>Datasource |            |                                                    |
| Environment                                                                          | Total     | 5                                                                                                    |                               |                                                |                            |                        |            |                                                    |
| System administration                                                                |           |                                                                                                    |                               |                                                |                            |                        |            |                                                    |
| Users and Groups                                                                     |           |                                                                                                    |                               |                                                |                            |                        |            |                                                    |
| Monitoring and Tuning                                                                |           |                                                                                                    |                               |                                                |                            |                        |            |                                                    |
| to intering and running                                                              |           |                                                                                                    |                               |                                                |                            |                        |            |                                                    |

- 6. Once you get the message, restart the application server.
- 7. Start Oracle FLEXCUBE. Log in to Oracle FLEXCUBE and test whether the change was successful.

# 4.5 Changing Gateway Password

If you change the host schema password, you also need to change the gateway password.

### 4.5.1 Prerequisites

Before you change the password of scheduler data source, ensure that the following activities are completed:

- 1. Determine the down time for the password change activity.
- 2. Inform all concerned users and groups.
- 3. Stop the target server to which the data sources point.
- 4. Ensure that all users have logged out of Oracle FLEXCUBE system
- 5. Stop Oracle FLEXCUBE application

This completes the prerequisites.

### 4.5.2 Changing Gateway Data Source Password

You need to change the password of Host Schema data source. Follow the steps given below.

1. Log in to IBM Websphere application server.

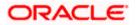

2. Go to Security > Global Security > Java Authentication and Authorization Schema > J2C Authentication Data.

| Integrated Solutions Console Welcome admin                                                                                                    |                                                                                                    | Help   Logout                                                                               |
|----------------------------------------------------------------------------------------------------|----------------------------------------------------------------------------------------------------|---------------------------------------------------------------------------------------------|
| View: All tasks                                                                                                    | Cell=DDHP0520Node01Cell, Profile=AppSrv01                                                                                                    | Close page                                                                                  |
| = Welcome                                                                                                    | Global security                                                                                                    | .2 -                                                                                        |
| Guided Activities                                                                                                    | Global security                                                                                                    |                                                                                             |
| Servers                                                                                                    | Use this panel to configure administration and the default application security                                                                                                    | y policy. This security configuration applies to the security policy for all administrative |
| ■ Applications                                                                                                    | functions and is used as a default security policy for user applications. Securit                                                                                                    | ty domains can be defined to override and customize the security policies for user          |
| E Services                                                                                                    |                                                                                                    |                                                                                             |
|                                                                                                    | Security Configuration Wizard Security Configu                                                                                                    | ration Report                                                                               |
| Security     Glash security     Glash security     Security domins     Administrative Authorization Groups     SSL certificate and key management     Security auditing     Bursecurity     Disers and Groups     Montoring and Tuning     Morrows     Groupschip     Service integration     Dupp1 | Administrative security       Administrative user roles.         Image: Security       Administrative security:         Image: Security       Enable application security         Java 2 security       Enable application security         Java 2 security       Warn if applications are granted custom permissions         Restrict access to resource authentication data         User access trapository         Current realm definition         Pederated repositories         Available realm definitions         Federated repositories         Available realm definitions         Rest | Authentication mechanisms and expiration                                                    |

3. You will notice a table showing list of JDBC Sources choose the one which is been used by Gateway data source.

| Integrated Solutions Console Welcome                                              |                                              |                                                                                                 | Help   Logout |                                                             |  |  |  |
|-----------------------------------------------------------------------------------|----------------------------------------------|-------------------------------------------------------------------------------------------------|---------------|-------------------------------------------------------------|--|--|--|
| View: All tasks                                                                   | Cell=IPL189DORNode06Cell, Profile=AppSrv     | 06                                                                                              |               | Close page                                                  |  |  |  |
| = Welcome                                                                         | Global security                              |                                                                                                 | 2.            | Help –                                                      |  |  |  |
| Guided Activities                                                                 | Global security > JAAS - J2C authentication  | on data                                                                                         |               | Field help                                                  |  |  |  |
| E Servers                                                                         | Specifies a list of user identities and pass | words for Java(TM) 2 connector security to                                                      | 0 US9.        | For field help information,<br>select a field label or list |  |  |  |
| <ul> <li>Server Types</li> <li>WebSphere application servers</li> </ul>           | Prefix new alias names with the node         | Prefix new alias names with the node name of the cell (for compatibility with earlier releases) |               |                                                             |  |  |  |
| <ul> <li>WebSphere MQ servers</li> <li>Web servers</li> </ul>                     | Apply                                        |                                                                                                 |               | Page help<br>More information about<br>this page            |  |  |  |
| Applications                                                                      | Preferences                                  |                                                                                                 |               | Command Assistance                                          |  |  |  |
| E Services                                                                        | New Delete                                   |                                                                                                 |               | View administrative<br>scripting command for last           |  |  |  |
| E Resources                                                                       |                                              |                                                                                                 |               | action                                                      |  |  |  |
| E Security                                                                        |                                              |                                                                                                 |               |                                                             |  |  |  |
| = Global security                                                                 | Select Alias 🔅                               | User ID 🗇                                                                                       | Description 🗘 |                                                             |  |  |  |
| <ul> <li>Security domains</li> <li>Administrative Authorization Groups</li> </ul> | You can administer the following resource    |                                                                                                 |               |                                                             |  |  |  |
| <ul> <li>SSL certificate and key management</li> </ul>                            | IPL189DORNode06/LA1465R2                     | LA1465R2                                                                                        | LA1465R2      |                                                             |  |  |  |
| <ul> <li>Security auditing</li> <li>Bus security</li> </ul>                       | Total 1                                      |                                                                                                 |               |                                                             |  |  |  |
| Environment                                                                       |                                              |                                                                                                 |               |                                                             |  |  |  |
| E System administration                                                           |                                              |                                                                                                 |               |                                                             |  |  |  |
| Users and Groups                                                                  |                                              |                                                                                                 |               |                                                             |  |  |  |
| Monitoring and Tuning                                                             |                                              |                                                                                                 |               |                                                             |  |  |  |
| Troubleshooting                                                                   |                                              |                                                                                                 |               |                                                             |  |  |  |
| Service integration                                                               |                                              |                                                                                                 |               |                                                             |  |  |  |
| UDDI                                                                              |                                              |                                                                                                 |               |                                                             |  |  |  |
|                                                                                   |                                              |                                                                                                 |               |                                                             |  |  |  |

4. Specify the new password in the text field and click on Apply and then click on ok.

### 4.5.3 Testing Gateway Data Source Password Change

You need to test whether the data source password change was successful. Follow the steps given below.

1. Log in to IBM Websphere application server.

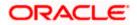

- 2. Go to Home > Resources > JDBC > Data Sources. You will notice a table that contains the list of all data sources created in the application server.
- 3. Select the data source FLEXTEST.WORLD
- 4. Select 'Test Connection' tab.
- 5. The screen displays a message confirming successful testing.

| Integrated Solutions Console Welcome                                              |                                             |                               |                                                                                            |                            | Help   Logout           |              | L STRM                                       |
|-----------------------------------------------------------------------------------|---------------------------------------------|-------------------------------|--------------------------------------------------------------------------------------------|----------------------------|-------------------------|--------------|----------------------------------------------|
| -                                                                                 | Call-IRI 180DORNada0                        | 6Cell, Profile=AppSrv06       |                                                                                            |                            | 1                       |              | Close page                                   |
| View: All tasks                                                                   |                                             | ocen, prome=AppSrv06          |                                                                                            |                            |                         |              | Close page                                   |
| = Welcome                                                                         | Data sources                                |                               |                                                                                            |                            |                         | 7 -          | Help                                         |
| Guided Activities                                                                 | 8                                           | Messages                      |                                                                                            |                            |                         |              | Field help<br>For field help informat        |
| Servers                                                                           |                                             | The test connection op        | eration for data source FLEXTEST.WORLD g                                                   | ateway on serve            | er server1 at           |              | select a field label or l                    |
| ⊟ Server Types                                                                    |                                             | node IPL189DORNode06          | was successful.                                                                            |                            |                         |              | marker when the help<br>cursor is displayed. |
| WebSphere application servers                                                     | _                                           |                               |                                                                                            |                            |                         |              |                                              |
| <ul> <li>WebSphere MQ servers</li> <li>Web servers</li> </ul>                     | Data sources                                |                               |                                                                                            |                            |                         |              | Page help<br>More information above          |
| <ul> <li>Web servers</li> </ul>                                                   |                                             |                               | rce that is associated with your selected JD<br>the database. Learn more about this task i |                            |                         |              | this page                                    |
| ■ Applications                                                                    |                                             | nd more general informati     |                                                                                            | and <u>general act</u>     | in goldes set           | ney provides | Command Assistance                           |
| Services                                                                          | Scope: =All scope                           | 25                            |                                                                                            |                            |                         |              | View administrative<br>scripting command for |
| E Resources                                                                       | Scope and                                   | tifies the level at which the | resource definition is visible. For detailed i                                             | information on             |                         |              | action                                       |
| = Schedulers                                                                      |                                             | is and how it works, see t    |                                                                                            |                            |                         |              |                                              |
| <ul> <li>Object pool managers</li> </ul>                                          | All scop                                    | A1                            | ~                                                                                          |                            |                         |              |                                              |
| ⊞ JMS                                                                             |                                             |                               |                                                                                            |                            |                         |              |                                              |
| ⊟ JDBC                                                                            | Preferences                                 |                               |                                                                                            |                            |                         |              |                                              |
| JDBC providers     Data sources                                                   | New Delete                                  | est connection Manag          | ge state                                                                                   |                            |                         |              |                                              |
| = Data sources (WebSphere Application Server                                      |                                             |                               |                                                                                            |                            |                         |              |                                              |
| ∨4)                                                                               | 0 🖱 🚟 🐔                                     |                               |                                                                                            |                            |                         |              |                                              |
| Resource Adapters                                                                 | Select Name 🛟                               | JNDI name 🗘                   | Scope 🗘                                                                                    | Provider 🗘                 | Description 🗘           | Category 🗘   |                                              |
| Asynchronous beans  Cache instances                                               | You can administer the following resources: |                               |                                                                                            |                            |                         |              |                                              |
| El Cache Instances                                                                | Default                                     | DefaultDatasource             | Node=IPL189DORNode06,Server=server1                                                        |                            | Datasource              |              |                                              |
| E Wall                                                                            | Datasource                                  |                               |                                                                                            | Provider                   | for the<br>WebSphere    |              |                                              |
| Besource Environment                                                              |                                             |                               |                                                                                            |                            | Default                 |              |                                              |
| Security                                                                          | FCUBS Brand                                 | h idbc/fciBranchDS            | Node=IPL189DORNode06,Server=server1                                                        |                            | Application<br>New JDBC |              |                                              |
| = Global security                                                                 | Datasource                                  | jdbc/fgBranchDS               | Node=IPL189DORNode06,Server=server1                                                        | Driver (XA)                | Datasource              |              |                                              |
| <ul> <li>Global security</li> <li>Security domains</li> </ul>                     | FCUBS Sched                                 | luler jdbc/fcjSchedulerDS     | Node=IPL189DORNode06,Server=server1                                                        |                            | New JDBC                |              |                                              |
| <ul> <li>Administrative Authorization Groups</li> </ul>                           | Data source                                 |                               |                                                                                            | Driver (XA)                | Datasource              |              |                                              |
| <ul> <li>SSL certificate and key management</li> <li>Security auditing</li> </ul> | <u>FLEXTEST.We</u><br>gateway               | DRLD FLEXTEST.WORLD           | Node=IPL189DORNode06,Server=server1                                                        | Oracle JDBC<br>Driver (XA) | New JDBC<br>Datasource  |              |                                              |
| <ul> <li>Bus security</li> </ul>                                                  |                                             | jdbc/fcjdevDS                 | Node=IPL189DORNode06,Server=server1                                                        | LA1465R2                   | New JDBC<br>Datasource  |              |                                              |
| E Environment                                                                     | Total 5                                     |                               |                                                                                            |                            |                         |              |                                              |
| E System administration     ■                                                     |                                             |                               |                                                                                            |                            |                         |              |                                              |
| ■ Users and Groups                                                                |                                             |                               |                                                                                            |                            |                         |              |                                              |
| Monitoring and Tuning                                                             |                                             |                               |                                                                                            |                            |                         |              |                                              |
| ■ Troubleshooting                                                                 |                                             |                               |                                                                                            |                            |                         |              |                                              |
| Service integration                                                               |                                             |                               |                                                                                            |                            |                         |              |                                              |
| E UDDI                                                                            |                                             |                               |                                                                                            |                            |                         |              |                                              |
|                                                                                   | 4                                           |                               |                                                                                            |                            |                         |              | •                                            |

- 6. Once you get the message, restart the application server.
- 7. Start Oracle FLEXCUBE. Log in to Oracle FLEXCUBE and test whether the change was successful.

# 4.6 Changing Branch Schema Password

If you change the host schema password, you also need to change the gateway password.

### 4.6.1 <u>Prerequisites</u>

Before you change the password of scheduler data source, ensure that the following activities are completed:

- 1. Determine the down time for the password change activity.
- 2. Inform all concerned users and groups.
- 3. Stop the target server to which the data sources point.

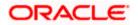

- 4. Ensure that all users have logged out of Oracle FLEXCUBE system.
- 5. Stop Oracle FLEXCUBE application.

This completes the prerequisites.

#### 4.6.2 Changing Branch Data Source Password

You need to change the password of Host Schema data source. Follow the steps given below.

- 1. Log in to IBM Websphere application server.
- 2. Go to Security > Global Security > Java Authentication and Authorization Schema > J2C Authentication Data.

| Integrated Solutions Console Welcome admin                                                                                              |                                                                                                    | Help   Logout                                                                                                    |
|----------------------------------------------------------------------------------------------------|----------------------------------------------------------------------------------------------------|----------------------------------------------------------------------------------------------------|
| View: All tasks                                                                                                    | Cell=DDHP0520Node01Cell, Profile=AppSrv01                                                                                                    |                                                                                                    |
| View: All tasks                                                                                                    | Global security                                                                                                    | 21-                                                                                                    |
| Guided Activities                                                                                                    |                                                                                                    |                                                                                                    |
|                                                                                                    | Global security                                                                                                    |                                                                                                    |
| E Servers                                                                                                    | Use this panel to configure administration and the default application securit<br>functions and is used as a default security policy for user applications. Securi                                                                                                    | ty policy. This security configuration applies to the security policy for all administrative<br>ity domains can be defined to override and customize the security policies for user                                                                                                    |
| Applications                                                                                                    | applications.                                                                                                    | .,                                                                                                    |
| Services                                                                                                    |                                                                                                    |                                                                                                    |
| Resources                                                                                                    | Security Configuration Wizard Security Configu                                                                                                    | uration Report                                                                                                    |
| Security     Global security     Security domains     Administrative Authorization Groups     SSL certificate and key management        | Administrative security = <u>Administrative user roles</u><br>Enable administrative security = <u>Administrative user roles</u><br>= <u>Administrative authentication</u> .                                                                                                    | Authentication mechanisms and expiration           Image: TDA         Image: TDA |
| Security suditing Bus security                                                                                                    | Application security Enable application security                                                                                                    | (This function is currently disabled. See the IBM Support site for<br>possible future updates.)<br>Kerberos confouration                                                                                                    |
| Environment     System administration     Users and Groups     Montoning and Tuning     Trubleshooting     Service integration     UODI | Java 2 security Use Java 2 security to restrict application access to local resources Warn if applications are granted custom permissions Restrict access to resource authentication data User account repository Current realm definition Rederated repositories Restrict access access a | SWAN (deprected): No authenticated communication between servers     Authentication cache attings     Web and SIP security     Milliop security     Avanthentication and Authorization Service     adjustmentication and Authorization Service     Surtem Ionize     Jocc authentication and Authorization Service     Jocc authentication and Authorization Service     Jocc authentication and Authorization Service     Jocc authentication and Authorization Service     Jocc authentication and Authorization Service     Jocc authentication and Authorization Service     Jocc authentication and Authorization Service     Jocc authentication and Authorization Service     Security domains     Sacurity domains     External authorization providers     Custom properties                                                                                                    |
|                                                                                                    |                                                                                                    |                                                                                                    |

3. You will notice a table showing list of JDBC Sources choose the one which is been used by Branch data source.

| Integrated Solutions Console Welcome                                              |                                               |                                             | Help   Logout   | TEM.                                                        |  |  |  |  |
|-----------------------------------------------------------------------------------|-----------------------------------------------|---------------------------------------------|-----------------|-------------------------------------------------------------|--|--|--|--|
| View: All tasks                                                                   | Cell=IPL189DORNode06Cell, Profile=AppSrv      | 06                                          |                 | Close page                                                  |  |  |  |  |
| = Welcome                                                                         | Global security                               |                                             | 2.              | Help –                                                      |  |  |  |  |
| Guided Activities                                                                 | Global security > JAAS - J2C authentication   | n data                                      |                 | Field help                                                  |  |  |  |  |
| E Servers                                                                         | Specifies a list of user identities and passv | ords for Java(TM) 2 connector security to   | use.            | For field help information,<br>select a field label or list |  |  |  |  |
| <ul> <li>Server Types</li> <li>WebSphere application servers</li> </ul>           | Prefix new alias names with the node          | name of the cell (for compatibility with ea | rlier releases) | marker when the help<br>cursor is displayed.                |  |  |  |  |
| <ul> <li>WebSphere MQ servers</li> <li>Web servers</li> </ul>                     | Apply                                         |                                             |                 | Page help<br>More information about<br>this page            |  |  |  |  |
| Applications                                                                      | Preferences                                   |                                             |                 | Command Assistance<br>View administrative                   |  |  |  |  |
| H Services                                                                        | New Delete                                    | New Delete                                  |                 |                                                             |  |  |  |  |
| H Resources                                                                       |                                               |                                             |                 | scripting command for last<br>action                        |  |  |  |  |
| E Security                                                                        |                                               |                                             |                 |                                                             |  |  |  |  |
| <ul> <li>Global security</li> </ul>                                               | Select Alias 🗢                                | User ID 🗘                                   | Description 🗘   |                                                             |  |  |  |  |
| <ul> <li>Security domains</li> <li>Administrative Authorization Groups</li> </ul> | You can administer the following resource     |                                             |                 |                                                             |  |  |  |  |
| <ul> <li>SSL certificate and key management</li> </ul>                            | IPL189DORNode06/LA1465R2                      | LA1465R2                                    | LA1465R2        |                                                             |  |  |  |  |
| <ul> <li>Security auditing</li> <li>Bus security</li> </ul>                       | Total 1                                       |                                             |                 |                                                             |  |  |  |  |
|                                                                                   |                                               |                                             |                 |                                                             |  |  |  |  |
| Environment                                                                       |                                               |                                             |                 |                                                             |  |  |  |  |
| E System administration                                                           |                                               |                                             |                 |                                                             |  |  |  |  |
| ■ Users and Groups                                                                |                                               |                                             |                 |                                                             |  |  |  |  |
| Monitoring and Tuning                                                             |                                               |                                             |                 |                                                             |  |  |  |  |
| Troubleshooting                                                                   |                                               |                                             |                 |                                                             |  |  |  |  |
| Service integration                                                               |                                               |                                             |                 |                                                             |  |  |  |  |
| IDDU 🖽                                                                            |                                               |                                             |                 |                                                             |  |  |  |  |

4. Specify the new password in the text field and click 'Apply'. Click 'OK'.

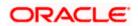

### 4.6.3 Testing Branch Schema Password Change

You need to test whether the data source password change was successful. Follow the steps given below.

- 1. Login to IBM Websphere application server
- 2. Go to Home > Resources > JDBC > Data Sources. You will notice a table that contains the list of all data sources created in the application server.
- 3. Select the data source jdbc/fcjBranchDs.
- 4. Select 'Test Connection' tab.
- 5. The screen displays a message confirming successful testing.

| Integrated Solutions Console Welcome                                                                |                                |                     |                                                                   |                            | ielp   Logout                   | TEM.                                                 |
|----------------------------------------------------------------------------------------------------|--------------------------------|---------------------|-------------------------------------------------------------------|----------------------------|---------------------------------|------------------------------------------------------|
| View: All tasks                                                                                     | ell=IPL189DORNode06Cell,       | Profile=AppSrv06    |                                                                   |                            |                                 | Close page                                           |
| = Welcome                                                                                           | ata sources                    |                     |                                                                   |                            | 2 -                             | Help                                                 |
| Guided Activities                                                                                   | E Messa                        | ces                 |                                                                   |                            |                                 | Field help                                           |
| Servers                                                                                             |                                |                     | eration for data source FCUBS Branch Datas                        | ource on server            | server1 at                      | For field help informat<br>select a field label or l |
| Server Types                                                                                        | node                           | IPL189DORNode06     | vas successful.                                                   |                            |                                 | marker when the help<br>cursor is displayed.         |
| <ul> <li>WebSphere application servers</li> </ul>                                                   |                                |                     |                                                                   |                            |                                 |                                                      |
| <ul> <li>WebSphere MQ servers</li> </ul>                                                            | Data sources                   |                     |                                                                   |                            |                                 | Page help                                            |
| = Web servers                                                                                       |                                |                     | rce that is associated with your selected JDP                     |                            |                                 | More information about this page                     |
| Applications                                                                                        | a list of task steps and mo    |                     | the database. Learn more about this task i<br>on about the topic. | n a <u>quided activ</u>    | ity. A guided activity provides | Command Assistance                                   |
| Services                                                                                            | Scope: =All scopes             |                     |                                                                   |                            |                                 | View administrative                                  |
| Resources                                                                                           | C                              |                     | resource definition is visible. For detailed i                    |                            |                                 | scripting command for<br>action                      |
| = Schedulers                                                                                        |                                |                     | he scope settings help.                                           | nformation on              |                                 |                                                      |
| = Object pool managers                                                                              | All scopes                     |                     | ~                                                                 |                            |                                 |                                                      |
| I JMS                                                                                               | All scopes                     |                     |                                                                   |                            |                                 |                                                      |
| E JDBC                                                                                              | Preferences                    |                     |                                                                   |                            |                                 |                                                      |
| = JDBC providers                                                                                    |                                | nnection Manag      |                                                                   |                            |                                 |                                                      |
| = Data sources                                                                                      | New Delete Test co             | nnection Manag      | e state                                                           |                            |                                 |                                                      |
| <ul> <li>Data sources (WebSphere Application Server<br/>V4)</li> </ul>                              |                                |                     |                                                                   |                            |                                 |                                                      |
| Resource Adapters                                                                                   | Select Name A                  | JNDI name 🔿         | Scope ()                                                          | Provider ()                | Description () Category ()      |                                                      |
| H Asynchronous beans                                                                                | You can administer the fo      | Ŷ                   | stope V                                                           | Providen V                 | Description & Category &        |                                                      |
| E Cache instances                                                                                   |                                | DefaultDatasources: | Node=IPI 189DOBNode06.Server=server1                              |                            |                                 |                                                      |
| 🕀 Mail                                                                                              | Default<br>Datasource          | DefaultDatasource   | Node=IPL189DORNode06,Server=server1                               | Derby JDBC<br>Provider     | Datasource<br>for the           |                                                      |
| III URL                                                                                             |                                |                     |                                                                   |                            | WebSphere                       |                                                      |
| Resource Environment                                                                                |                                |                     |                                                                   |                            | Default<br>Application          |                                                      |
| E Security                                                                                          | FCUBS Branch                   | jdbc/fcjBranchDS    | Node=IPL189DORNode06,Server=server1                               |                            | New JDBC                        |                                                      |
| = Global security                                                                                   | Datasource                     |                     |                                                                   | Driver (XA)                | Datasource                      |                                                      |
| Security domains     Administrative Authorization Groups                                            | ECUBS Scheduler<br>Data source | jdbc/fcjSchedulerDS | Node=IPL189DORNode06,Server=server1                               | Oracle JDBC<br>Driver (XA) | New JDBC<br>Datasource          |                                                      |
| <ul> <li>Administrative Authorization Groups</li> <li>SSL certificate and key management</li> </ul> |                                | FLEXTEST.WORLD      | Node=IPL189DORNode06,Server=server1                               |                            | New JDBC                        |                                                      |
| <ul> <li>Security auditing</li> </ul>                                                               | <u>gateway</u>                 |                     |                                                                   | Driver (XA)                | Datasource                      |                                                      |
| <ul> <li>Bus security</li> </ul>                                                                    |                                | jdbc/fcjdevDS       | Node=IPL189DORNode06,Server=server1                               | LA1465R2                   | New JDBC<br>Datasource          |                                                      |
| Environment                                                                                         | Total 5                        |                     |                                                                   |                            |                                 |                                                      |
| System administration                                                                               |                                |                     |                                                                   |                            |                                 |                                                      |
| Users and Groups                                                                                    |                                |                     |                                                                   |                            |                                 |                                                      |
| Monitoring and Tuning                                                                               |                                |                     |                                                                   |                            |                                 |                                                      |
| I Troubleshooting                                                                                   |                                |                     |                                                                   |                            |                                 |                                                      |
| Service integration                                                                                 |                                |                     |                                                                   |                            |                                 |                                                      |

- 6. Once you get the message, restart the application server.
- 7. Start Oracle FLEXCUBE. Log in to Oracle FLEXCUBE and test whether the change was successful.

Try the above process in UAT or any other test environment before you change the password in a production environment.

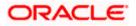

# 5. Server Password Change

### 5.1 Introduction

This chapter explains the process of changing the passwords of the servers associated with Oracle FLEXCUBE.

You will find the methods to change the passwords of the following servers:

- SMTP Server
- EMS FTP Server
- BPEL Server
- BIP Server
- DMS Server

### 5.2 Changing SMTP Server Password

This section describes the process of changing the SMTP server password.

The following diagram briefs the steps involved in changing the passwords of the SMTP server.

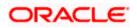

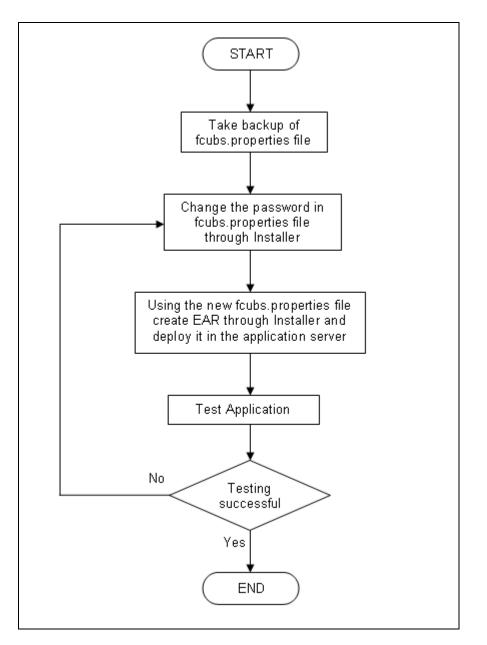

### 5.2.1 Prerequisites

Before you change the password of the SMTP server, ensure that the following activity is completed:

• Take a backup of *fcubs.properties* file from the current EAR file.

#### 5.2.2 Changing SMTP Server Password

To change the password of SMTP server, follow the steps given below:

1. In Oracle FLEXCUBE Universal Banking Solution Installer, load the existing property file. Go to the step where you can define the branch properties.

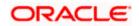

|     | Name          | Value               |  |
|-----|---------------|---------------------|--|
| 1 F | Host          | samplename.mail.com |  |
| 2 L | Jser Id       | infra               |  |
| 3 L | Jser Password | •••••               |  |
| 4 J | INDI Name     | mail/FCUBSMail      |  |
|     |               |                     |  |

2. You need to modify the following field:

#### **User Password**

Specify the new password

- 3. Once you have deployed the EAR file, inform the concerned users and groups about the password change.
- 4. Test whether the password change was successful. In case the test is not successful, repeat the above steps and test again.

Refer to the Installation Guide for further information on the following topics:

- Creating EAR file
- Loading and editing the property file
- Deploying EAR file

Try the above process in UAT or any other test environment before you change the password in a production environment.

# 5.3 Changing EMS FTP Server Password

This section describes the process of changing the EMS FTP server password.

The following diagram briefs the steps involved in changing the passwords of the EMS FTP server.

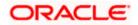

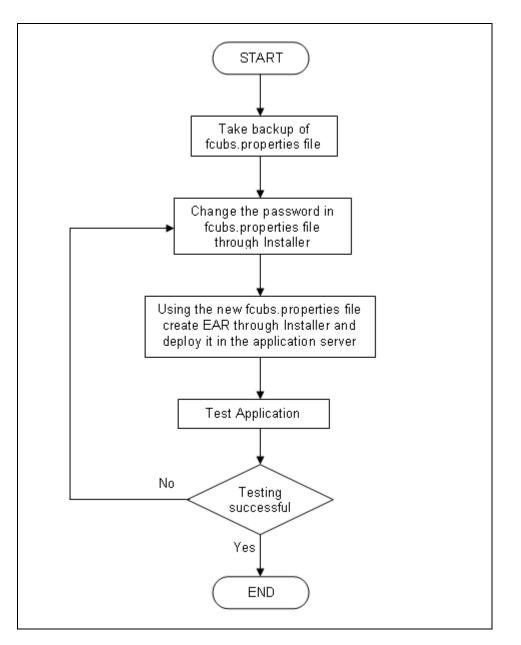

### 5.3.1 Prerequisites

Before you change the password of the EMS FTP server, ensure that the following activity is completed:

Take a backup of *fcubs.properties* file from the current EAR file.

### 5.3.2 Changing FTP Server Password

To change the password of EMS FTP server, follow the steps given below:

- 1. In Oracle FLEXCUBE Universal Banking Solution Installer, load the existing property file. Go to the step where you can define the branch properties.
- 2. Change the password of the FTP server.

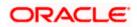

- 3. Once you have deployed the EAR file, inform the concerned users and groups about the password change.
- 4. Test whether the password change was successful. In case the test is not successful, repeat the above steps and test again.

Refer to the Installation Guide for further information on the following topics:

- Creating EAR file
- Loading and editing the property file
- Deploying EAR file

Try the above process in UAT or any other test environment before you change the password in a production environment.

### 5.4 Changing BPEL Administrative Console Password

This section describes the process of changing the BPEL server password.

The following diagram briefs the steps involved in changing the passwords of the BPEL server.

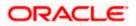

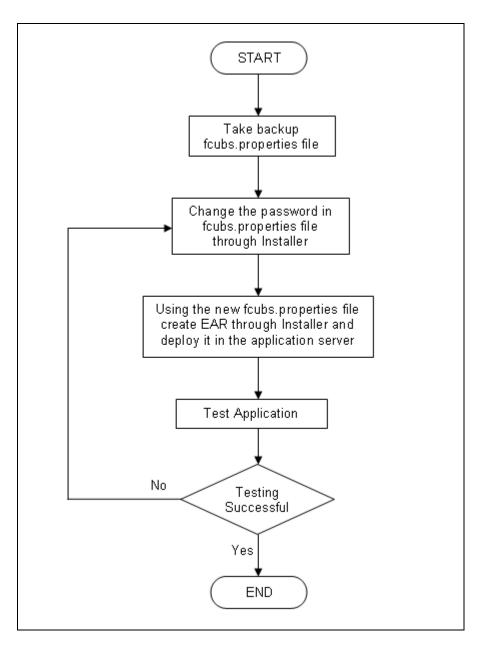

### 5.4.1 Prerequisites

Before you change the password of the BPEL server, ensure that the following activity is completed:

Take a backup of *fcubs.properties* file from the current EAR file.

#### 5.4.2 Changing BPEL Server Password

To change the password of BPEL server, follow the steps given below:

- 1. In Oracle FLEXCUBE Universal Banking Solution Installer, load the existing property file. Go to the step where you can define the branch properties.
- 2. You need to modify the following field:

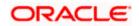

- BI\_PASSWORD: Specify the new password
- 3. Once you have deployed the EAR file, inform the concerned users and groups about the password change.
- 4. Test whether the password change was successful. In case the test is not successful, repeat the above steps and test again.

Refer to the Installation Guide for further information on the following topics:

- Creating EAR file
- Loading and editing the property file
- Deploying EAR file

Try the above process in UAT or any other test environment before you change the password in a production environment.

# 5.5 Changing BIP Administrative Console Password

This section describes the process of changing the BI Publisher server password.

The following diagram briefs the steps involved in changing the passwords of the BIP server.

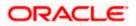

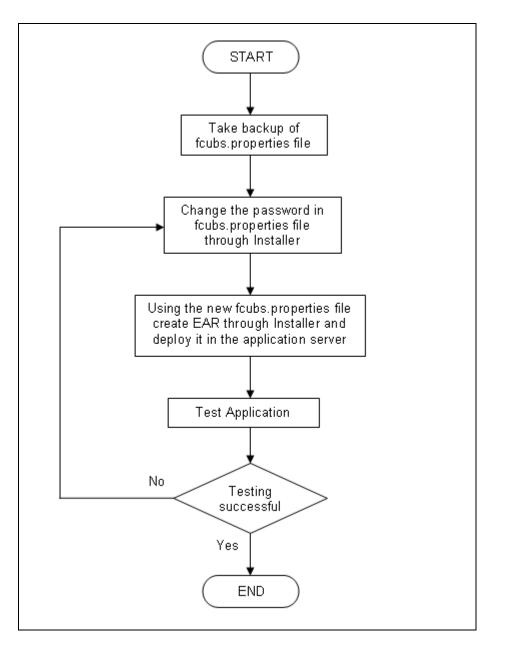

### 5.5.1 Prerequisites

Before you change the password of the BIP server, ensure that the following activity is completed:

Take a backup of *fcubs.properties* file from the current EAR file.

#### 5.5.2 Changing BIP Server Password

To change the password of BIP server, follow the steps given below:

- 1. In Oracle FLEXCUBE Universal Banking Solution Installer, load the existing property file. Go to the step where you can define the branch properties.
- 2. You need to modify the following field:

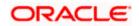

#### **BIP Password**

Specify the new password

- 3. Once you have deployed the EAR file, inform the concerned users and groups about the password change.
- 4. Test whether the password change was successful. In case the test is not successful, repeat the above steps and test again.

Refer to the Installation Guide for further information on the following topics:

- Creating EAR file
- Loading and editing the property file
- Deploying EAR file

Try the above process in UAT or any other test environment before you change the password in a production environment.

### 5.6 Changing DMS Server Password

This section describes the process of changing the DMS server password.

The following diagram briefs the steps involved in changing the passwords of the DMS server.

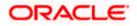

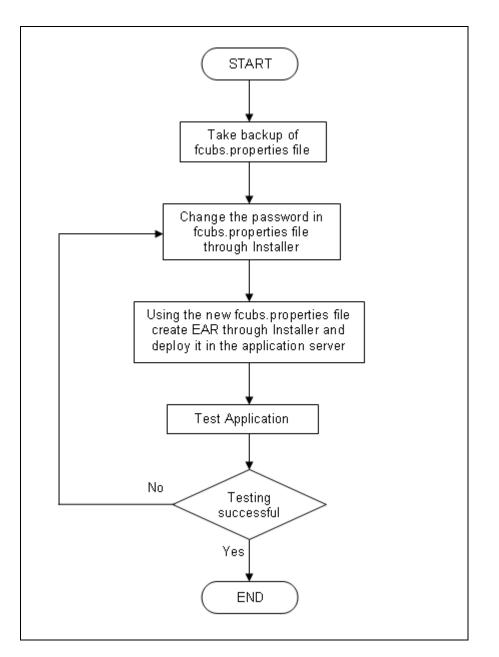

### 5.6.1 Prerequisites

Before you change the password of the DMS server, ensure that the following activity is completed:

Take a backup of *fcubs.properties* file from the current EAR file.

#### 5.6.2 Changing BIP Server Password

To change the password of DMS server, follow the steps given below:

- 1. In Oracle FLEXCUBE Universal Banking Solution Installer, load the existing property file. Go to the step where you can define the branch properties.
- 2. Change the password.

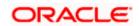

- 3. Once you have deployed the EAR file, inform the concerned users and groups about the password change.
- 4. Test whether the password change was successful. In case the test is not successful, repeat the above steps and test again.

Refer to the Installation Guide for further information on the following topics:

- Creating EAR file
- Loading and editing the property file
- Deploying EAR file

Try the above process in UAT or any other test environment before you change the password in a production environment.

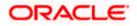

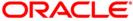

Oracle FLEXCUBE Password Change [May] [2018] Version 14.1.0.0.0

Oracle Financial Services Software Limited Oracle Park Off Western Express Highway Goregaon (East) Mumbai, Maharashtra 400 063 India

Worldwide Inquiries: Phone: +91 22 6718 3000 Fax: +91 22 6718 3001 https://www.oracle.com/industries/financial-services/index.html

Copyright © [2007], [2018], Oracle and/or its affiliates. All rights reserved.

Oracle and Java are registered trademarks of Oracle and/or its affiliates. Other names may be trademarks of their respective owners.

U.S. GOVERNMENT END USERS: Oracle programs, including any operating system, integrated software, any programs installed on the hardware, and/or documentation, delivered to U.S. Government end users are "commercial computer software" pursuant to the applicable Federal Acquisition Regulation and agency-specific supplemental regulations. As such, use, duplication, disclosure, modification, and adaptation of the programs, including any operating system, integrated software, any programs installed on the hardware, and/or documentation, shall be subject to license terms and license restrictions applicable to the programs. No other rights are granted to the U.S. Government.

This software or hardware is developed for general use in a variety of information management applications. It is not developed or intended for use in any inherently dangerous applications, including applications that may create a risk of personal injury. If you use this software or hardware in dangerous applications, then you shall be responsible to take all appropriate failsafe, backup, redundancy, and other measures to ensure its safe use. Oracle Corporation and its affiliates disclaim any liability for any damages caused by use of this software or hardware in dangerous applications.

This software and related documentation are provided under a license agreement containing restrictions on use and disclosure and are protected by intellectual property laws. Except as expressly permitted in your license agreement or allowed by law, you may not use, copy, reproduce, translate, broadcast, modify, license, transmit, distribute, exhibit, perform, publish or display any part, in any form, or by any means. Reverse engineering, disassembly, or decompilation of this software, unless required by law for interoperability, is prohibited.

The information contained herein is subject to change without notice and is not warranted to be error-free. If you find any errors, please report them to us in writing.

This software or hardware and documentation may provide access to or information on content, products and services from third parties. Oracle Corporation and its affiliates are not responsible for and expressly disclaim all warranties of any kind with respect to third-party content, products, and services. Oracle Corporation and its affiliates will not be responsible for any loss, costs, or damages incurred due to your access to or use of third-party content, products, or services.